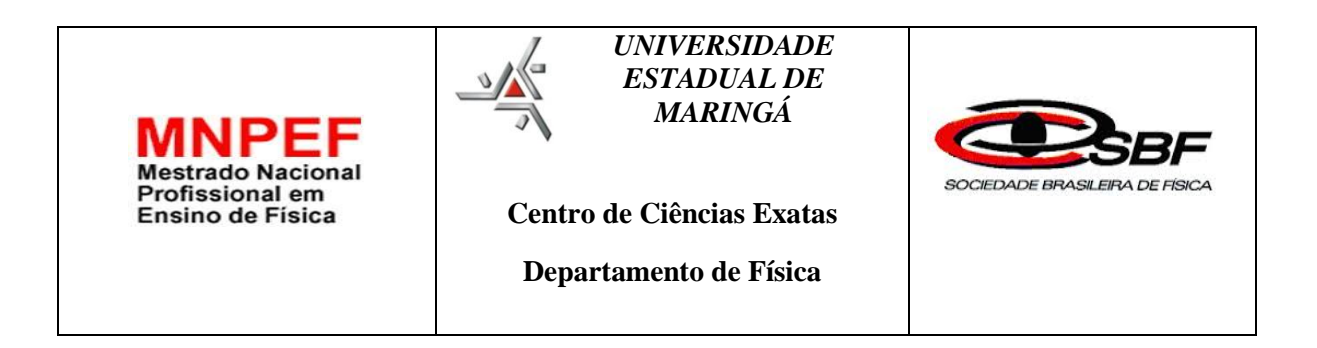

# **À UTILIZAÇAO DO PROGRAMA CROCODILE CLIPS COMO UM FACILITADOR DO PROCESSO DE ENSINO APRENDIZAGEM EM ELETRODINÂMICA.**

ANDRÉ DA PAIXÃO GOMES

MARINGÁ 11/2016

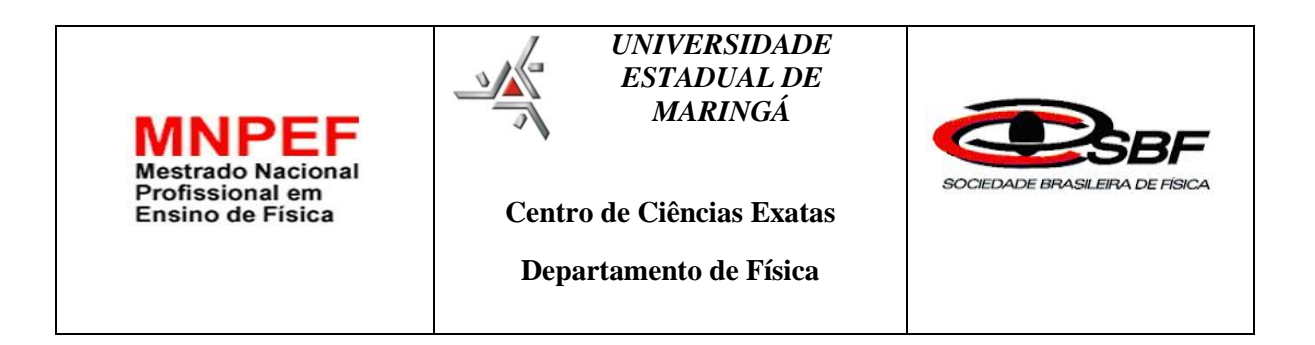

# **À UTILIZAÇAO DO PROGRAMA CROCODILE CLIPS COMO UM FACILITADOR DO PROCESSO DE ENSINO APRENDIZAGEM EM ELETRODINÂMICA.**

ANDRÉ DA PAIXÃO GOMES

Dissertação de Mestrado apresentada ao Programa de Pós-Graduação do Mestrado Nacional Profissional em Ensino de Física da Universidade Estadual de Maringá, como parte dos requisitos necessários à obtenção do título de Mestre em Ensino de Física.

Orientador: Prof. Dr. Luciano Gonsalves Costa

MARINGÁ 11/2016

# **À UTILIZAÇAO DO PROGRAMA CROCODILE CLIPS COMO UM FACILITADOR DO PROCESSO DE ENSINO APRENDIZAGEM EM ELETRODINÂMICA.**

ANDRÉ DA PAIXÃO GOMES

Orientador:

Prof. Dr. Luciano Gonsalves Costa

Dissertação de Mestrado apresentada ao Programa de Pós-Graduação do Mestrado Nacional Profissional em Ensino de Física da Universidade Estadual de Maringá, como parte dos requisitos necessários à obtenção do título de Mestre em Ensino de Física.

Aprovada por:

Prof. Dr. Luciano Gonsalves Costa

\_\_\_\_\_\_\_\_\_\_\_\_\_\_\_\_\_\_\_\_\_\_\_\_\_\_\_\_\_\_\_\_\_\_\_\_\_\_\_\_\_

\_\_\_\_\_\_\_\_\_\_\_\_\_\_\_\_\_\_\_\_\_\_\_\_\_\_\_\_\_\_\_\_\_\_\_\_\_\_\_\_\_

\_\_\_\_\_\_\_\_\_\_\_\_\_\_\_\_\_\_\_\_\_\_\_\_\_\_\_\_\_\_\_\_\_\_\_\_\_\_\_\_\_

Dr. Celso Xavier Cardoso

Dr. Moacir Pereira de Souza Filho

MARINGÁ 11/2016

# Dados Internacionais de Catalogação na Publicação (CIP)<br>(Biblioteca Central - UEM, Maringá, PR, Brasil)

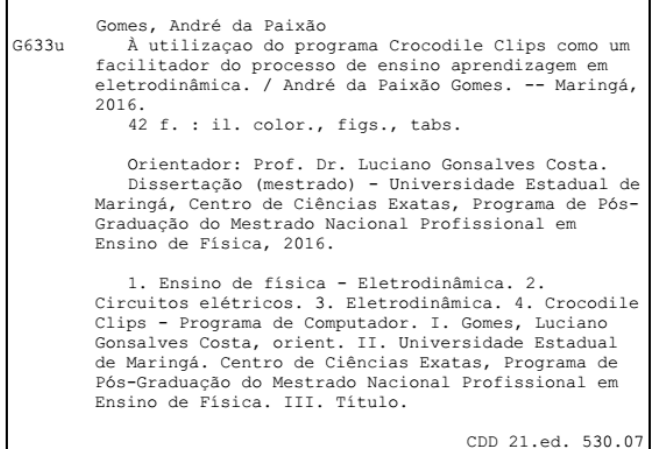

 $rac{30.07}{ECSL}$ 

*Dedico esta dissertação à minha esposa que esteve sempre ao meu lado.*

## **AGRADECIMENTOS**

*A Deus, que me deu o Dom da vida, por me dar a oportunidade de desfrutar do sabor que o conhecimento traz às nossas vidas.*

*Aos meus pais, que nunca deixaram de demonstrar seu amor e sempre me ajudaram a me manter firme nos caminhos de Deus.*

*À minha esposa, que sempre me ajudou nos momentos de desânimo e de turbulência.*

*Ao meu orientador, que sempre esteve pronto para retirar minhas dúvidas e teve paciência nesta empreitada.*

*À Hatsumi Mukai por todo empenho em colaborar na conclusão do trabalho*

*À CAPES, pelo apoio financeiro que foi extremamente importante para a concretização de eu ser um mestre em ensino.*

*Ao Ministério Universidade Renovadas, que me ensinaram que não há conhecimento e estudo que valha a pena sem a presença do amor de Deus, e que sempre estiveram ao meu lado em todos os momentos.*

*Aos meus colegas de turma, André Martins, Claudinei, Eduardo, Lucas, Maicon, Maria e Vinicius, que fizeram destes dois anos de muito estudo, momentos para serem lembrados durante toda minha vida.*

## **RESUMO**

# À UTILIZAÇAO DO PROGRAMA CROCODILE CLIPS COMO UM FACILITADOR DO PROCESSO DE ENSINO APRENDIZAGEM EM ELETRODINÂMICA.

ANDRÉ DA PAIXÃO GOMES

Orientador:

Prof. Dr. Luciano Gonsalves Costa

Dissertação de Mestrado apresentada ao Programa de Pós-Graduação do Mestrado Nacional Profissional em Ensino de Física da Universidade Estadual de Maringá, como parte dos requisitos necessários à obtenção do título de Mestre em Ensino de Física.

No texto, o autor apresenta uma alternativa diferenciada para o auxílio na construção do conhecimento. Tal forma de trabalho foi escolhida perante o fato de que, apesar dos 40 anos de avanço no desenvolvimento de técnicas que ajudem no desenvolvimento cognitivo do estudo, muitas destas técnicas não são utilizadas. No intuito de mostrar uma possível solução para tal problema, foi escolhida a utilização de um software que permite uma otimização do tempo necessário para a apresentação do conteúdo de eletrodinâmica de forma satisfatória e lúdica.

Palavras-chave: Ensino de Física, Circuitos Elétricos, Eletrodinâmica

## MARINGÁ

## 11/2016

# **ABSTRACT**

## THE USE OF CROCODILE CLIPS SOFTWARE AS A FACILITATOR OF THE LEARNING PROCESS.

### André da Paixão Gomes

### SUPERVISOR:

### Luciano Gonsalves Costa

Master's Dissertation presented to the Postgraduate Program of the National Professional Master's Degree in Physics Teaching of the State University of Maringá, as part of the requirements necessary to obtain the Master's degree in Physics Teaching.

In the text the author presents a differentiated alternative for assistance in the construction of knowledge. Such work was chosen due to the fact that despite 40 years of progress in developing techniques to assist in the cognitive development of the study, many of these techniques are not used. In order to show a possible solution to this problem it was selected a software that allows an optimization of the time required for the presentation of electrodynamics content in a satisfactory and playful way .

Keywords: Physics education, Electrical Circuits, Electrodynamics

MARINGÁ

11/2016

## Sumário

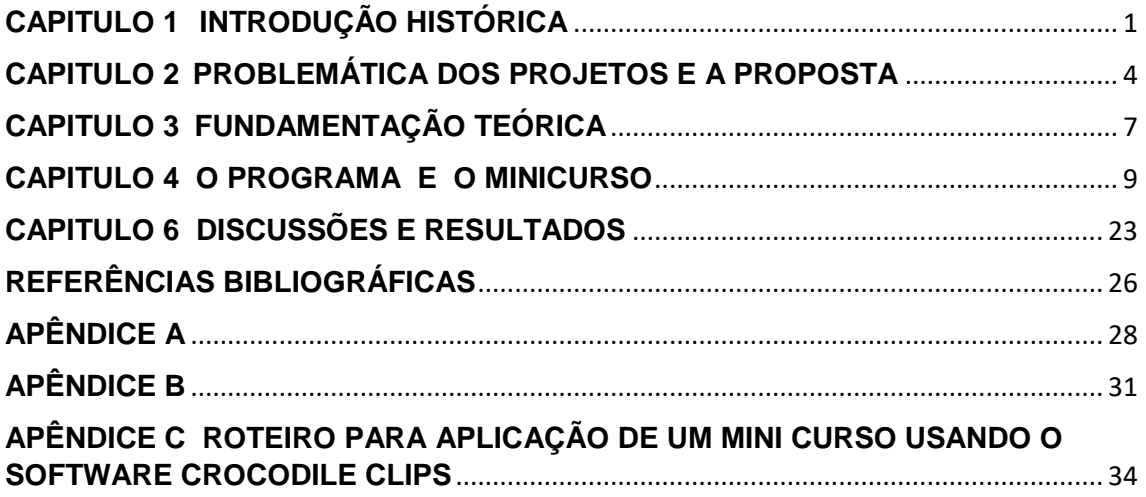

## **LISTA DE FIGURAS**

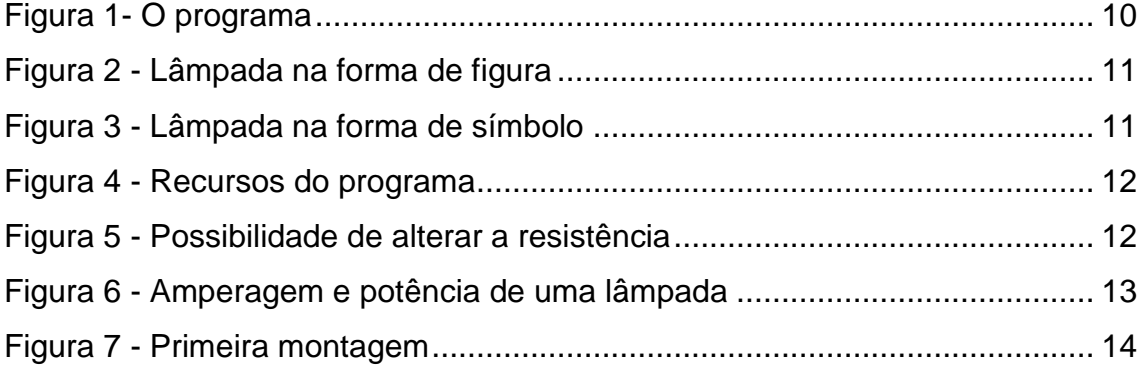

## **LISTA DE TABELAS**

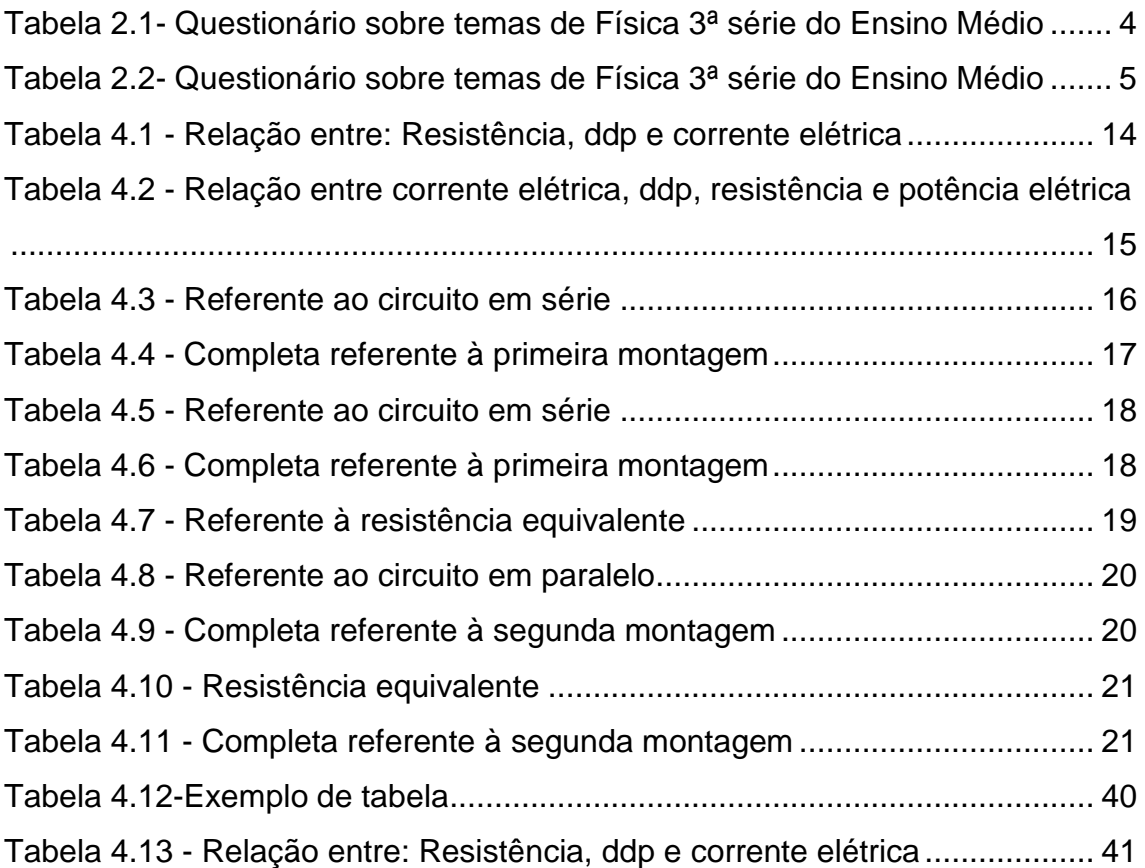

#### <span id="page-11-0"></span>**CAPITULO 1**

#### <span id="page-11-1"></span>**INTRODUÇÃO HISTÓRICA**

Não é de hoje que se tem tentado melhorar o ensino de ciências no Brasil. Segundo Lorenz e Barra (1986), o primeiro passo dado nesta direção foi a criação, no ano de 1946, do IBECC – Instituto Brasileiro de Educação, Ciência e Cultura ao implantar diversos projetos de Ensino de Ciências. Entre a década de 50 e 80, além do IBECC, a FUNBEC – Fundação para o Desenvolvimento do Ensino de Ciências – e o PREMEN – Projeto Nacional para a Melhoria do Ensino de Ciências – foram de fundamental importância para o desenvolvimento do movimento curricular ocorrido nesta época.

O IBECC proporcionou a criação de material didático voltado para o estudo de ciência; também incentivou feiras de ciências, pesquisas, museus e, no ano de 1952, lançou os kits de Química destinados ao ensino médio. No ano de 1955, fundamentou o projeto de "Iniciação Científica", produzindo kits de Física, Química e Biologia para o ensino primário e secundário; tais propostas tinham o apoio do Ministério da Educação.

No final da década de 50, mais exatamente no ano de 1957, a então União Soviética anunciava ao mundo o lançamento do foguete Sputinik. Desta forma, a URSS se destacava do restante do mundo no quesito tecnológico, o que levou os países ocidentais a repensar de que forma deveriam "criar" o interesse em ciência nas suas crianças.

A partir do ano de 1959, vários projetos foram criados. Vários programas com o intuito de incentivar o estudo de ciências eram compostos de materiais didáticos inovadores. Dentre esses, destacam-se: Biological Science Curriculum Study (BSCS), Physical Science Study Curriculum (PSSC), Project Harvard Physics, Chem Study, Chemical Bond Approach (CBA).

Krasilchik (1996) afirma que tais programas chegaram ao Brasil a partir de 1961 com a implantação da nova, para a época, Lei de Diretrizes e Bases da Educação (LDB), que deu mais liberdade para as escolas na escolha dos conteúdos a serem desenvolvidos. Assim, o IBECC conseguiu trazer tais

materiais para o país, sendo traduzidos os manuais por professores universitários e feitas as devidas modificações para que pudessem se adequar aos estudantes brasileiros.

Segundo Lorenz e Barra (1986), entre 1961 e 1964, professores foram treinados para a utilização dos materiais produzidos pela BSCS e PSSC. Até o final da década de 60, foram desenvolvidos 15 projetos que basicamente traduziam os materiais vindos do exterior e faziam adaptações necessárias. Tais projetos renderam cerca de 25.000 kits experimentais.

Tais projetos, porém, apesar de trazerem uma nova mentalidade para o ensino brasileiro, não resolveram o problema de interesse dos estudantes sobre a ciência. Acredita-se que o fato dos textos serem longos e não apresentarem uma relação com o meio social do estudante e por não apresentar uma aplicação tecnológica clara fez com que os estudantes não demonstrassem interesse pelo estudo da ciência.

Perante esta realidade e a partir da LDB de 1996, os pesquisadores brasileiros foram levados a um novo pensamento: ao invés de reproduzir o que já havia sido criado, por que não criar os próprios materiais? Foi com esse pensamento e juntamente com a criação dos primeiros grupos de Ensino de Física no IFURGS e no IFUSP que foram desenvolvidos os primeiros projetos nacionais de Ensino de Física, dos quais vale destacar: Projeto de Ensino de Física (PEF), o Física Auto-Instrutiva (FAI) e o Projeto Brasileiro de Ensino de Física (PBEF).

A cada ano se viu necessário a inclusão do aluno no processo de ensino aprendizagem e com a criação de materiais a importância da experimentação no processo de aprendizagem e mostrou cada vez mais fundamental.

> O uso das atividades experimentais pelos professores, como recurso didático, está cada vez mais em desuso, desvalorizado. Mesmo que os professores saibam o potencial que esse tipo de atividade traz para o ensino, muitos não dão o devido valor. Vilaça(2012)

Neste trabalho mostraremos uma alternativa para o ensino de física e sua experimentação, na tentativa de não cometer os mesmos erros que a história nos mostra e buscar cada dia mais o ensino de excelência em física. Para a realização de tal estudo foi aplicado um questionário a um grupo de professores, a partir da análise dos mesmo foi possível a escolha do tema a ser trabalhado e quais rumos o trabalho iria tomar.

O presente trabalho apresenta uma alternativa para o uso da experimentação, através de simuladores, em sala de aula. Porém o enfoque do trabalho não é a aplicação do projeto diretamente para alunos, mas sim, a capacitação de professores do ensino base para a utilização de tal ferramenta.

#### <span id="page-14-0"></span>**CAPITULO 2**

#### <span id="page-14-1"></span>**PROBLEMÁTICA DOS PROJETOS E A PROPOSTA**

Como foi apresentado, desde a década de 70 são produzidos materiais com o intuito de melhorar o ensino de ciências no Brasil, porém, mesmo com 40 anos de pesquisa, muito ainda falta a ser feito. Um grande problema que enfrentamos nos dias atuais é o fato de que tais materiais muitas vezes não são aplicados em sala de aula, ora por falta de conhecimento dos docentes da existência de tais materiais, ora por "acreditar" que tais materiais não resolveriam o problema da falta de interesse dos alunos pela Física, de forma mais específica.

Diante desta problemática, o trabalho se propõe a identificar o verdadeiro motivo da não-utilização da rica produção de materiais disponíveis após mais de 40 anos de pesquisa. Isso foi feito através de um questionário, onde algumas respostas foram destacadas na tabela 1, apêndice A, aplicado a professores do Núcleo Regional de Ensino de Maringá. Um total de 134 professores receberam o questionário onde 123 o responderam, verificando que, para esta região, o principal motivo pela não-abordagem de tais materiais é falta de tempo hábil para trabalhar de forma satisfatória o conteúdo proposto pelos projetos, conforme consta na tabela 2.1.

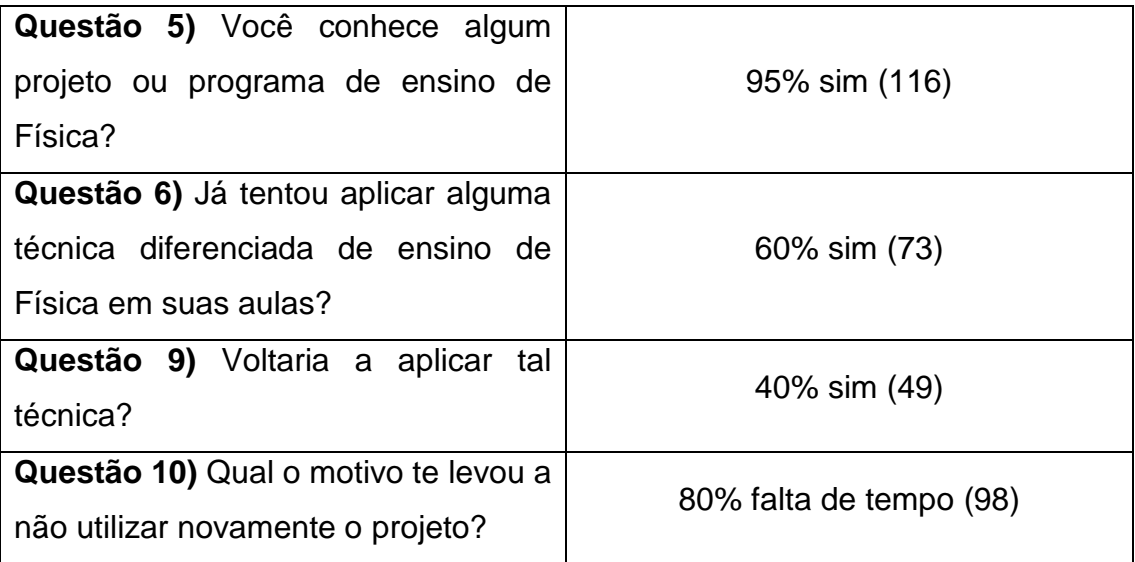

<span id="page-14-2"></span>Tabela 2.1- Questionário sobre temas de Física 3ª série do Ensino Médio

Diante destas respostas, depara-se com uma situação muito comum nas escolas públicas da região. A LDB regulamenta que fica a critério do projeto pedagógico das instituições de ensino o número de aulas de física por semana, na região noroeste do Paraná o número de aulas praticadas é de duas aulas semanais. Um segundo ponto do presente estudo é determinar qual tema, dentre os propostos pela LDB nas séries do ensino médio, iria ser abordado no ensino médio. Foi elaborado mais um questionário, o qual visava encontrar quais dos temas não eram abordados no ensino médio, em específico na 3ª série. A sequência 3 do PCN+ de Física sugere que os professores abordem o tema de equipamentos eletromagnéticos e telecomunicações no 1º semestre do ano letivo e matéria e radiação no 2º semestre, porém o docente tem a obrigatoriedade de apresentar no mínimo 70% de todo o conteúdo abordado. A tabela 2 apresenta respostas obtidas através do questionário 1.

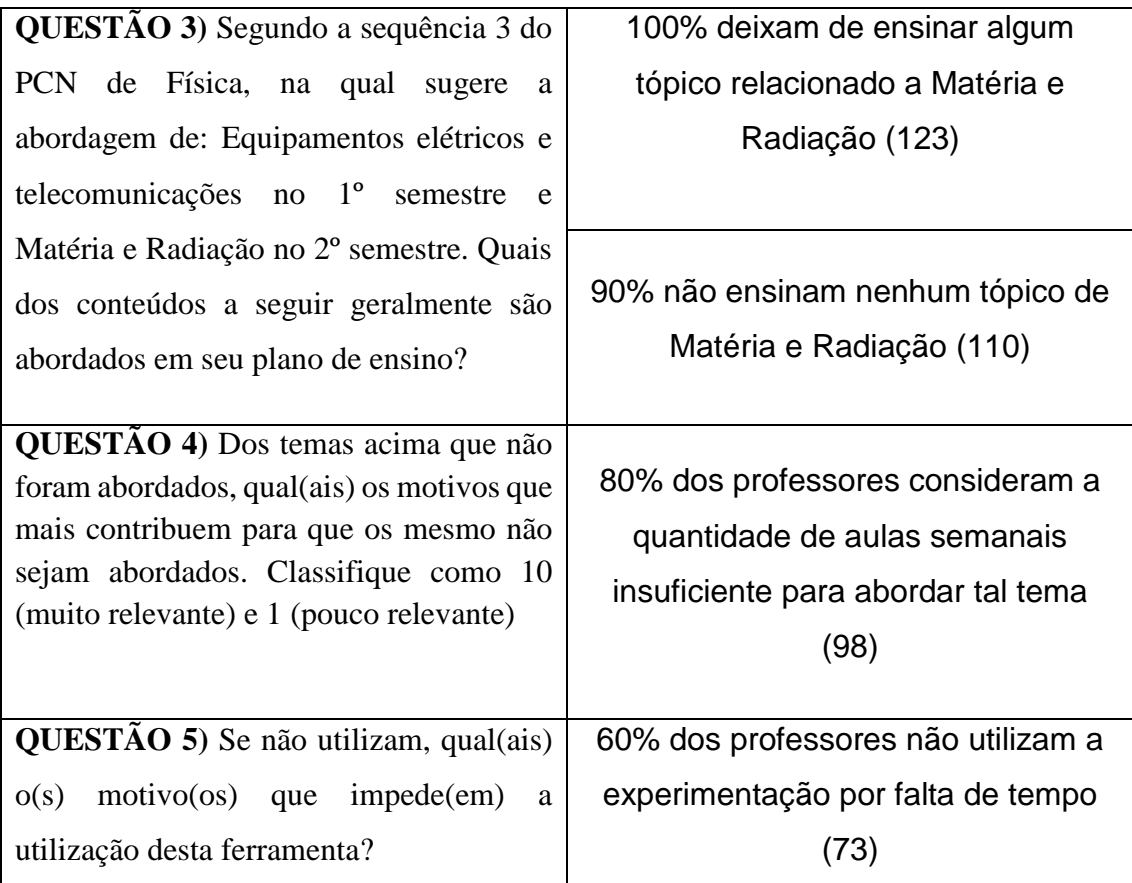

<span id="page-15-0"></span>Tabela 2.2- Questionário sobre temas de Física 3ª série do Ensino Médio

Ao analisar tais respostas, decidiu-se optar por trabalhar o tema da Eletrodinâmica, com o intuito de apresentá-la de uma forma dinâmica, que atraia a atenção do aluno e o faça se interessar pelo assunto e, ao mesmo tempo, que faça com que o professor consiga trabalhar o tema sem gastar mais tempo do que já havia planejado em seu plano de trabalho docente. De forma um pouco mais audaciosa, vem a proposta que, ao se utilizar do software crocodile cplis em suas aulas, o professor ganhará tempo, de forma a sobrar tempo hábil para se trabalhar com a sequência de Matéria e Radiação prevista no PCN de Física.

Enfatiza-se que o foco principal desse trabalho é a formação de professores para a utilização do software, é por consequência que o aluno entra em cena na apresentação do trabalho, porém a participação do estudante aparece de forma a mostrar que o trabalho é válido, assim se apresentando como coadjuvante na pesquisa.

#### <span id="page-17-0"></span>**CAPITULO 3**

### <span id="page-17-1"></span>**FUNDAMENTAÇÃO TEÓRICA**

A justificativa da forma de trabalho proposta está embasada na Teoria da Aprendizagem Significativa de Ausubel e Novak<sup>1</sup>, a qual propõe que a aprendizagem significa a organização e integração do material na estrutura cognitiva. Para eles, existe dentro do ser uma estrutura na qual essa organização e integração se processam. Segundo Ausubel, o que o aluno já sabe é um dos fatores mais importantes e que exerce mais influência no seu processo de aprendizagem. Ausubel afirma que a interação entre a estrutura cognitiva existente no indivíduo, à qual ele dá o nome de *subsunçores*, e a nova informação são os pilares da aprendizagem significativa que se concretiza quando os novos conceitos interagem com os conceitos pré-existentes no indivíduo. Para o autor, ainda existe um tipo de aprendizagem definida como aprendizagem mecânica; tal aprendizagem ocorre quando não há interação entre a informação nova e o que o indivíduo já conhece.

Segundo Ausubel, os subsunçores podem se originar na aprendizagem mecânica, acontecendo quando o indivíduo entra em contato com uma área na qual ele nunca havia explorado, e, portanto, não há nada para ser comparado. Dessa forma, uma base, ainda que fraca, é formada e, ao longo de novas interações com a área de conhecimento, os novos subsunçores são fornecidos.

Para que a aprendizagem significativa ocorra, não basta apenas que exista subsunçores na estrutura cognitiva do indivíduo; um fator de extrema importância é a presença de um material potencialmente significativo. Para possuir tal característica, o material tem que se relacionar com a estrutura cognitiva do indivíduo de maneira não-arbitrária e não-liberal. Ausubel afirma, porém, que independente do material utilizado no processo, a aprendizagem não ocorrerá se o indivíduo não estiver pré-disposto a assimilar a nova informação.

Em sua teoria, Ausubel define três tipos de aprendizagem. A primeira delas e mais básica é chamada de *aprendizagem representacional*, na qual o indivíduo é capaz de relacionar o símbolo com seu respectivo significado. O segundo tipo, conhecido como *aprendizagem de conceitos*, se dá quando símbolos que representam abstrações são absorvidos; e o último tipo é a chamada *aprendizagem proposicional*, na qual o indivíduo é capaz de aprender ideias em forma de proposição.

Como podemos perceber, durante sua teoria de aprendizagem, Ausubel se preocupa com o modo como o indivíduo aprende algo de forma satisfatória, porém sua teoria é focada de uma forma geral na aprendizagem e não focaliza na educação. Novak, porém, tem uma ideia mais ampla da teoria proposta por Ausubel, de forma a utilizá-la na educação, criando, assim, algo que ele mesmo denomina como Teoria da Educação. Para Novak, todos os humanos pensam, sentem e atuam, e uma teoria da educação só é possível a partir do momento que se trabalha com essas três áreas de forma direta e específica.

Segundo Novak, eventos educativos envolvem cinco elementos: aprendiz, professor, matéria de ensino, contexto e avaliação. Na verdade, os quatro primeiros elementos já haviam sido propostos por Schwab (1973), ou seja, para o autor, alguém aprende a partir da interação com outro alguém que lhe apresenta algo em certo ponto e a avaliação está presente no processo de se ter certeza de que o novo foi aprendido.

Um ponto fundamental em sua teoria é que em qualquer evento educativo implica uma ação para trocar significados e sentimentos entre professores e alunos. No processo de ensinar, o professor apresenta significados que são aceitos por uma comunidade, o aluno absorve tais significados e externaliza; a evidência de aprendizagem ocorre quando aluno é capaz de externalizar os mesmos significados aceitos pela comunidade específica.

Como Ausubel já havia proposto, deve haver uma pré-disposição do indivíduo para que a aprendizagem significativa ocorra. Novak acredita que tal pré-disposição está ligada à experiência afetiva entre o aprendiz e o evento educativo. Ele acredita que uma ligação positiva entre o aprendiz e o evento educativo colabora de forma decisiva na aprendizagem significativa; da mesma forma, uma ligação negativa faz com que o processo de ensino se torne mais doloroso e pouco efetivo.

#### <span id="page-19-0"></span>**CAPITULO 4**

#### **O PROGRAMA**

Segundo as teorias propostas por Ausubel e Novak, para que o processo de ensino seja satisfatório, algumas metas devem ser traçadas. Primeiramente o professor deve organizar toda a estrutura de ensino, de preferência de forma hierárquica buscando a diferenciação progressiva na qual as ideias mais gerais e mais inclusivas da disciplina devem ser apresentadas no início para, depois irem sendo progressivamente diferenciadas e a reconciliação interativa quando se deve explorar relações entre ideias, apontar similaridades e diferenças importantes, reconciliar discrepâncias reais ou aparentes.; um segundo passo seria observar quais os subsunçores presentes na estrutura cognitiva do aluno de forma a possibilitar a aprendizagem significativa; e por último utilizar materiais potencialmente significativos a fim de possibilitar a aprendizagem.

Tendo em vista tais fatores, foi feita a elaboração de um mini curso, a fim de formar professores para a utilização desta ferramenta.

#### <span id="page-19-1"></span>**O MINICURSO**

O presente trabalho apresenta um método diferenciado de levar o conteúdo previsto no PCN para o ensino de Física, de forma a sintetizar o tempo, sem que haja uma perda na qualidade do aprendizado. A escolha do software crocodile clips, figura 4.1, se deve ao seu fácil acesso e possibilidade de abranger uma gama de conteúdos relacionados à eletrodinâmica de forma rápida, satisfatória e possibilitando a interação com os alunos.

O minicurso é voltado para professores do ensino médio que ministram a disciplina de física, porém quando mencionamos o aluno estaremos falando dos alunos do ensino médio para o qual foi apresentado o software.

Para que o professor possa ter um melhor aproveitamento com seus alunos ao aplicar o software em suas aulas os alunos devem ter estudado previamente e ter absorvido os seguintes conceitos físicos:

- Diferença de Potencial
- Corrente Elétrica
- Efeitos da Corrente Elétrica
- $\blacktriangleright$  Prefixos do SI

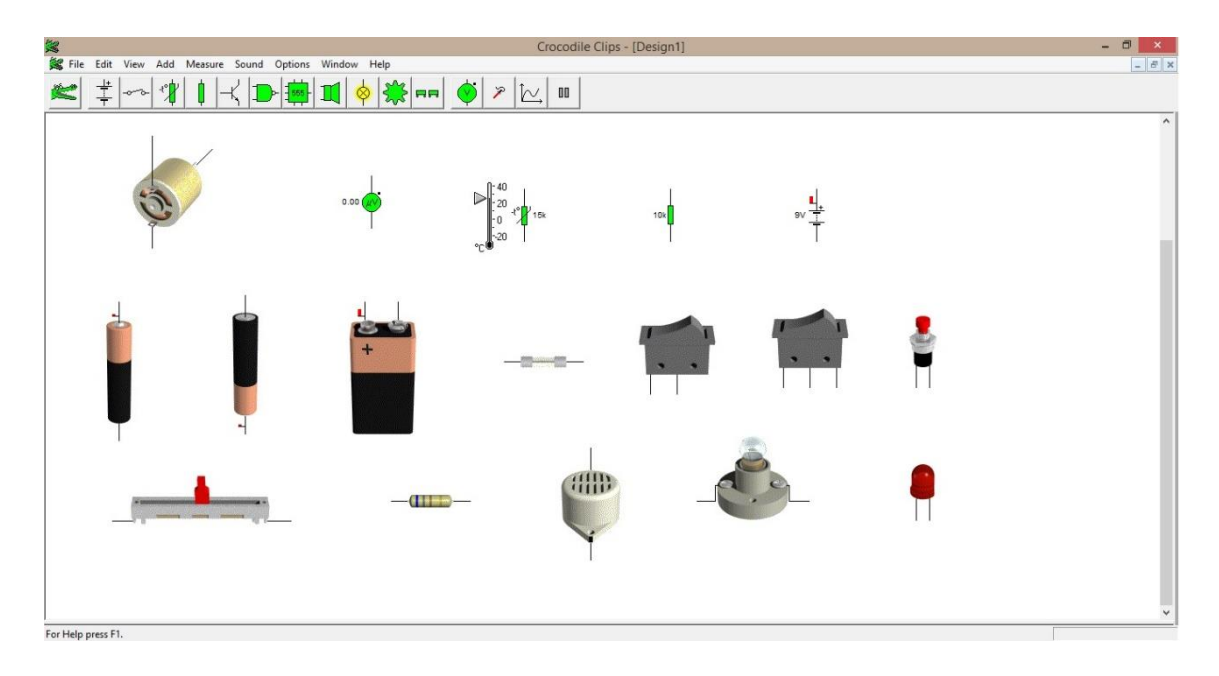

Figura 4.1- crocodile clips

<span id="page-20-0"></span>O Crocodile Clips possibilita trabalhar com componentes eletrônicos na forma de figuras (figura 4.2) ou na forma de símbolos (figura 4.3), possibilitando que o aluno possa associar os símbolos às suas respectivas figuras.

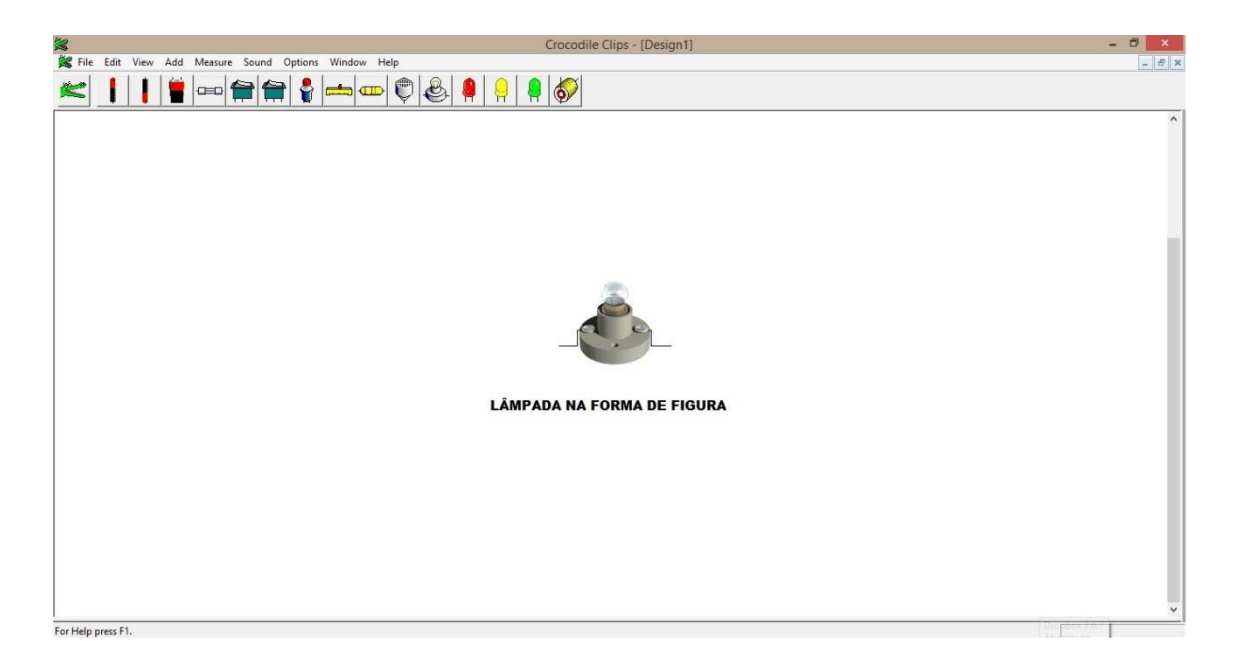

Figura 4.2 - Lâmpada na forma de figura

<span id="page-21-0"></span>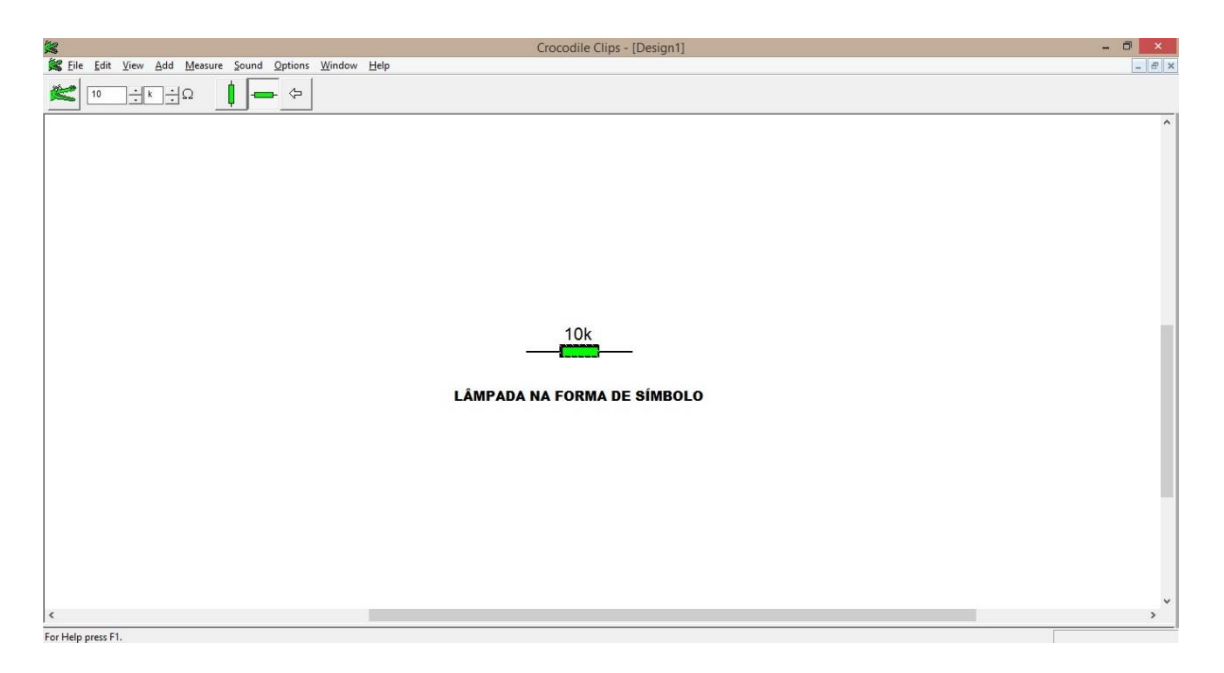

Figura 4.3 - Lâmpada na forma de símbolo

<span id="page-21-1"></span>Os recursos para se trabalhar na forma de figura são limitados, porém ao se transferir para símbolos pode-se alterar as características físicas dos componentes (figura 4.4) como: resistência, potência, etc. As mudanças podem ser acessadas a partir do menu na parte superior, conforme mostra esta figura:

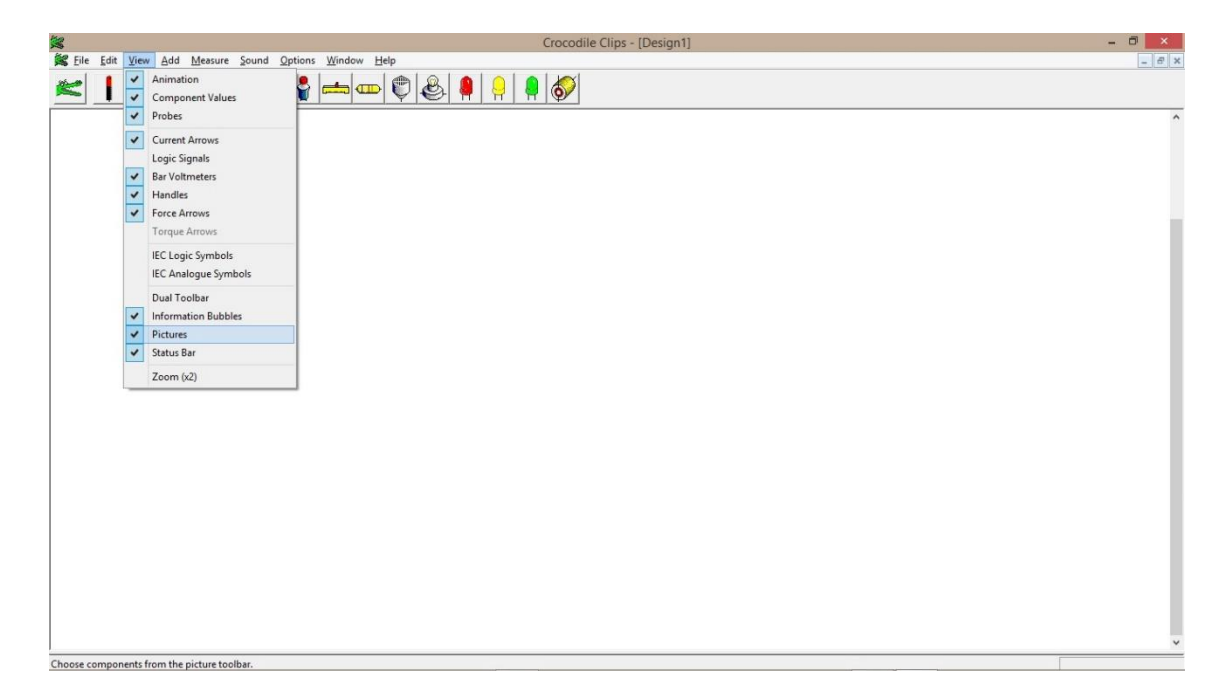

Figura 4.4 - Recursos do programa

<span id="page-22-0"></span>Na figura 4.5, pode-se alterar a resistência do resistor que será usado:

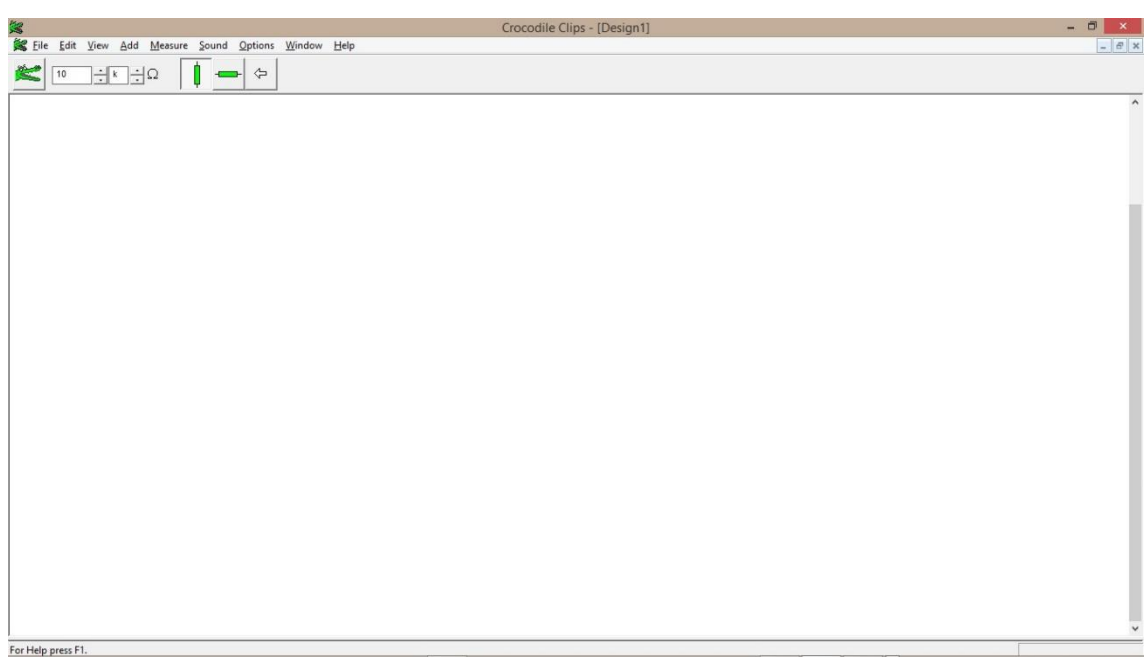

<span id="page-22-1"></span>Figura 4.5 - Possibilidade de alterar a resistência

Ao passar o mouse sobre os componentes escolhidos para a atividade, pode-se obter algumas informações, que servem para nos dizer como o circuito montado está reagindo (figura 4.6):

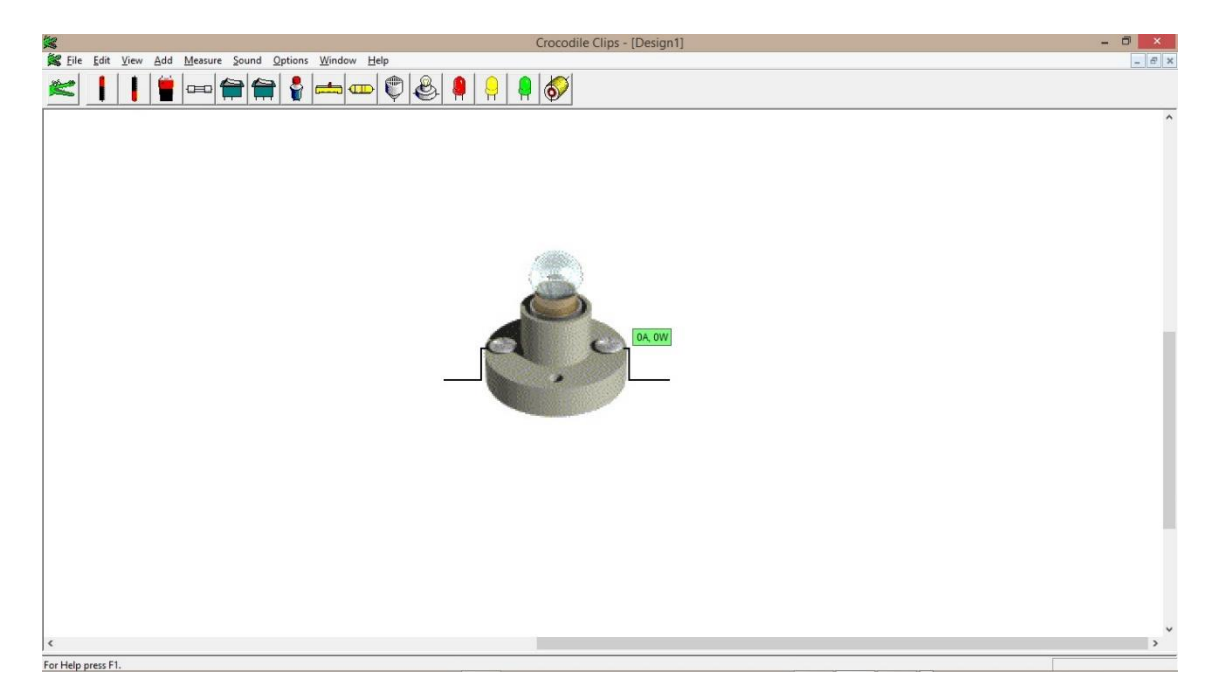

Figura 4.6 - Amperagem e potência de uma lâmpada

<span id="page-23-0"></span>Nesse primeiro esquema (figura 4.7), mostra-se um circuito composto de uma lâmpada e uma fonte. O intuito é mostrar para os alunos a relação que existe entre a ddp, corrente elétrica e a resistência. Para conectar os componentes, basta clicar nas extremidades e em seguida arrastar o fio até a extremidade que deseja conectar.

Quando se posiciona o mouse sobre o fio formado, ele remete às informações referentes àquele local:

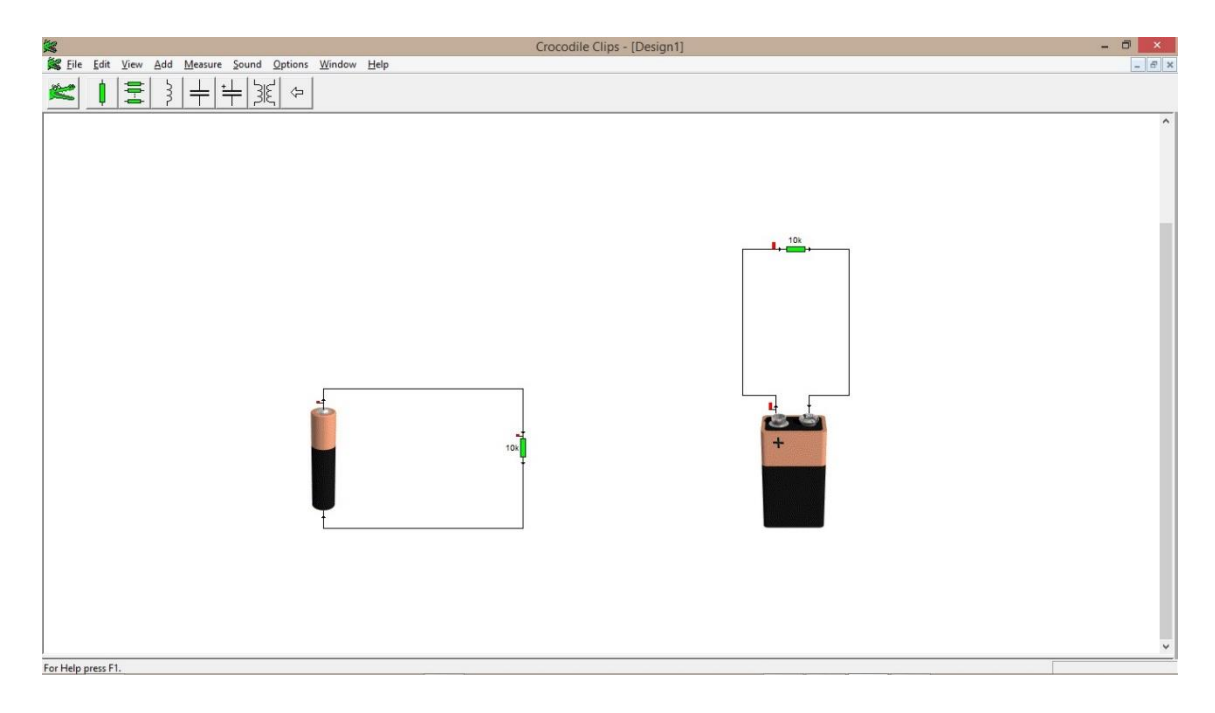

Figura 4.7 - Primeira montagem

<span id="page-24-0"></span>Como pode-se observar na figura a cima, as informações recebidas são: corrente elétrica e ddp, a partir disso é possível montar uma tabela (tabela 4.1) com os resultados e mostrar para os alunos a relação que existe entre essas duas grandezas:

| <b>Corrente Elétrica (A)</b> | DDP(v) | Resistência $(\Omega)$ |
|------------------------------|--------|------------------------|
| $150 \mu A$                  | 1,50V  | 10 $k\Omega$           |
| $900 \mu A$                  | 9,00V  | 10 $k\Omega$           |

Tabela 4.1 - Relação entre: Resistência, ddp e corrente elétrica

<span id="page-24-1"></span>A partir dos dados da tabela 4.1, leva-se o aluno a concluir a relação matemática que existe entre corrente elétrica, diferença de potência e resistência elétrica. Concomitante define-se resistência elétrica: Resistência Elétrica = Diferença de potencial dividido por corrente elétrica

$$
R = \frac{U}{I}, \text{ ou ainda } U = R \cdot I \tag{eq 1}
$$

Num segundo momento, é definida a potência elétrica. Pode-se utilizar o mesmo circuito da primeira atividade ou criar um novo (figura 4.8):

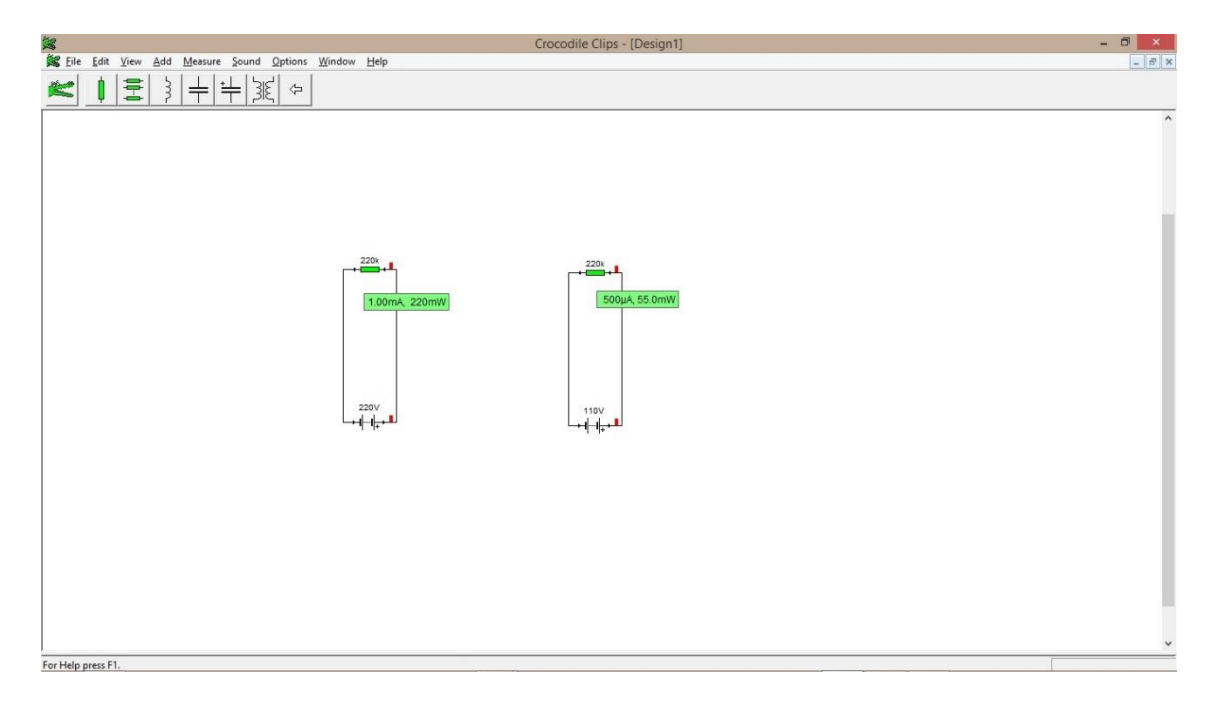

Figura 4.8 - Potência e amperagem

Montando uma tabela (tabela 4.2) com os valores fornecidos:

| <b>Corrente Elétrica (A)</b> | DDP(v) | Resistência ( $\Omega$ ) | Potência (W) |
|------------------------------|--------|--------------------------|--------------|
| $1,00 \text{ mA}$            | 220 V  | 220 k $\Omega$           | 220 mW       |
| $500 \mu A$                  | 110 V  | 220 k $\Omega$           | 55 mW        |

<span id="page-25-0"></span>Tabela 3.2 - Relação entre corrente elétrica, ddp, resistência e potência elétrica

Novamente é mostrada a relação matemática entre as grandezas apresentadas. Neste caso, duas relações são possíveis:

1ª- Potência Elétrica = Resistência Elétrica *vezes* Corrente Elétrica ao Quadrado

$$
P = R \cdot I^2 \tag{eq 2}
$$

2ª - Potência Elétrica = DDP ao Quadrado dividido pela Resistência Elétrica

$$
P = \frac{U^2}{R}
$$
 (eq 3)

A próxima atividade (figura 4.9) tem como objetivo mostrar o comportamento da corrente elétrica quando um circuito possui mais de um componente, no caso, mais de um resistor:

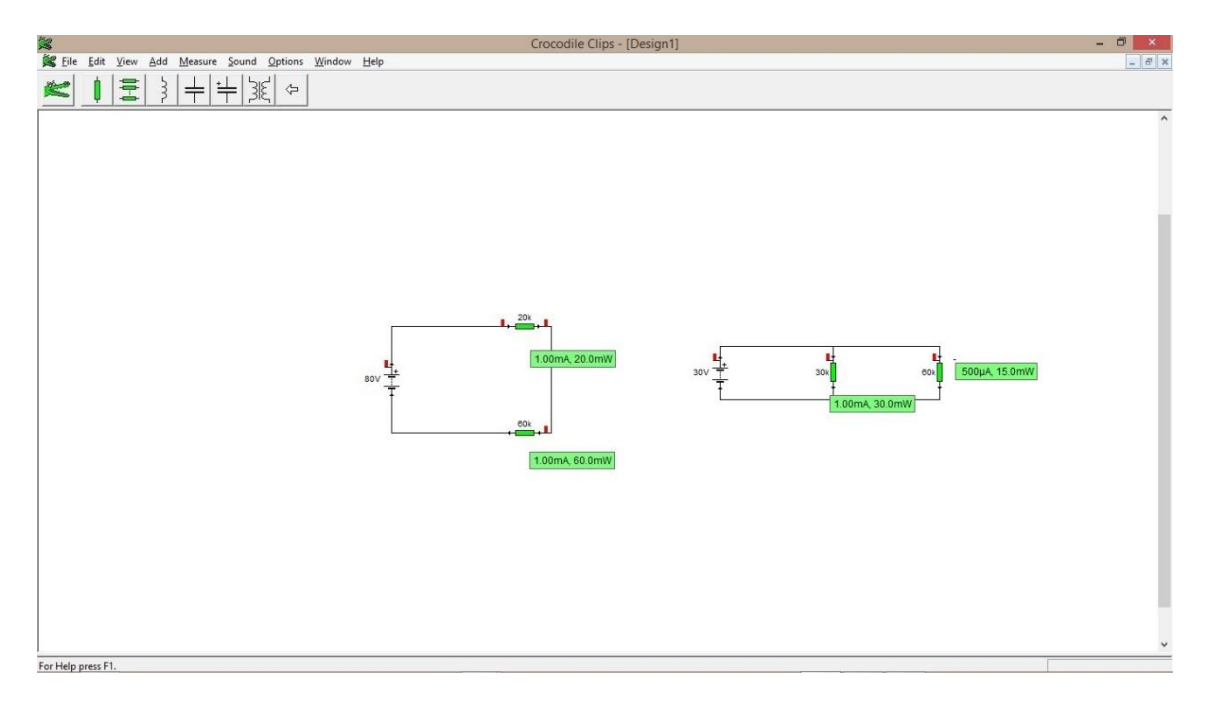

Figura 4.9 - Montagem de um circuito em série e em paralelo

Montando uma tabela (tabela 4.3), obtém-se:

## 1ª Montagem

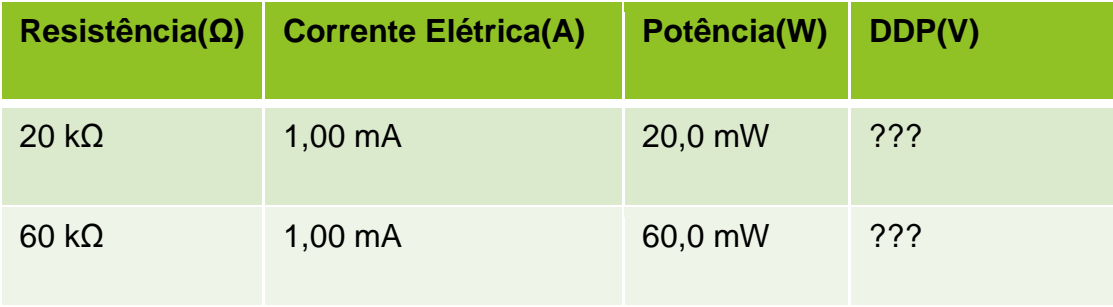

Tabela 4.3 - Referente ao circuito em série

<span id="page-26-0"></span>Os alunos utilizaram a atividade 1 para calcular a ddp:

| Resistência( $\Omega$ ) | <b>Corrente Elétrica(A)</b> | Potência(W) | DDP(V) |
|-------------------------|-----------------------------|-------------|--------|
| $20 k\Omega$            | $1,00 \text{ mA}$           | 20,0 mW     | 20 V   |
| $60 k\Omega$            | $1,00 \text{ mA}$           | 60,0 mW     | 60 V   |

Tabela 4.4 - Completa referente à primeira montagem

<span id="page-27-0"></span>Fazendo uma análise da tabela (tabela 4.4), os alunos devem concluir que a corrente elétrica é a mesma nos dois resistores e que a ddp total é a soma das ddps de cada resistor.

 $I_1 = I_2$ , onde 1 e 2 representam a corrente elétrica no resistor de 20 kΩ e 60 kΩ respectivamente;

 $U_T = U_1 + U_2$ , onde  $U_T$  represente a ddp fornecida,  $U_1$  e  $U_2$ , representam as ddps dissipadas no resistor de 20 kΩ e 60 kΩ respectivamente.

A partir da ideia de que a ddp total do circuito é a soma das ddps de cada componente, é possível levar os alunos à conclusão sobre a resistência equivalente:

A partir de

$$
U = R \cdot I \in U_T = U_1 + U_2
$$

Pode-se dizer que

$$
U_T = R_{eq} \cdot I_T, \ U_1 = R_1 \cdot I_1 \in U_2 = R_2 \cdot I_2
$$

Tem-se

$$
R_T \cdot I_T = R_1 \cdot I_1 + R_2 \cdot I_2
$$

Como:  $I_T = I_1 = I_2$ 

$$
R_T = R_1 + R_2 \tag{eq 4}
$$

Assim, apresenta-se a associação de resistores em série. Pode-se agora montar uma nova tabela (tabela 4.5) com os valores totais do circuito:

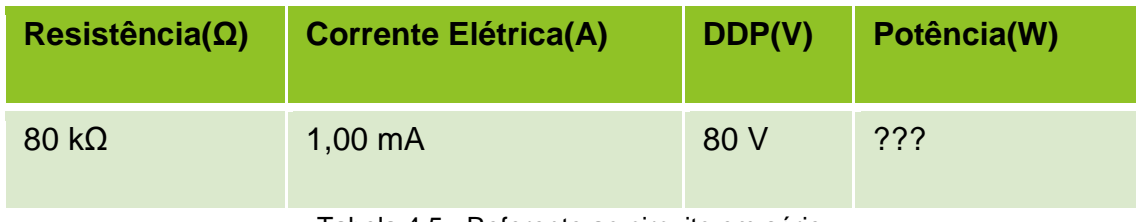

Tabela 4.5 - Referente ao circuito em série

<span id="page-28-0"></span>Utilizando a atividade 2, os alunos podem calcular a potência dissipada

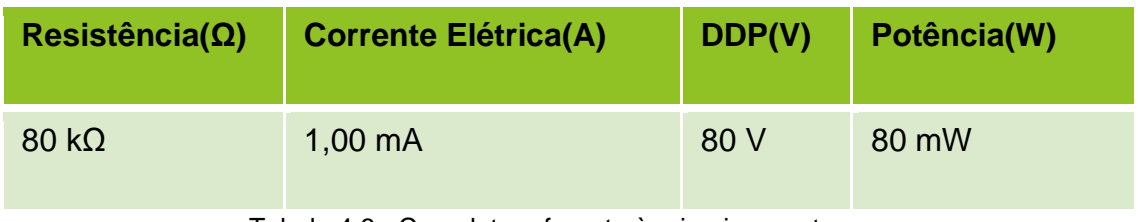

Tabela 4.6 - Completa referente à primeira montagem

<span id="page-28-1"></span>Assim ao trocar os dois resistores por um equivalente (figura 4.10), o circuito conserva as características:

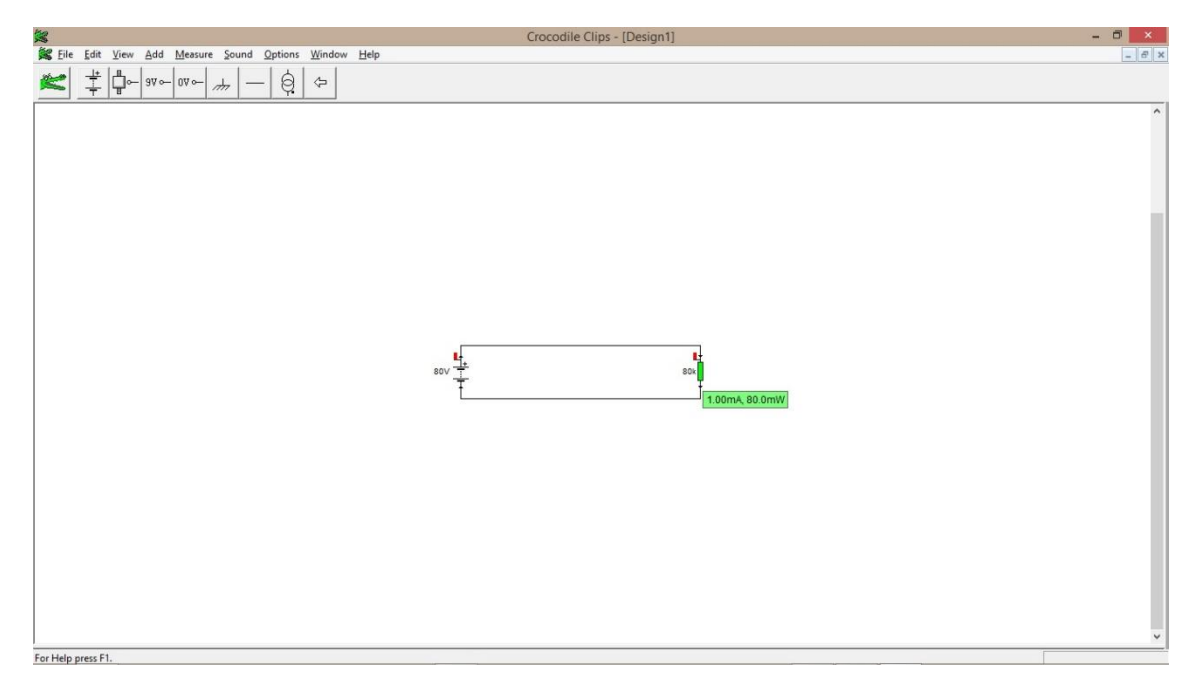

Figura 4.10 - Resistência equivalente

Analisando as tabelas 4.4 e 4.6, novamente é possível concluir que a potência total é a soma das potências dissipadas em cada resistor e que o maior resistor dissipa a maior potência (tabela 4.7):

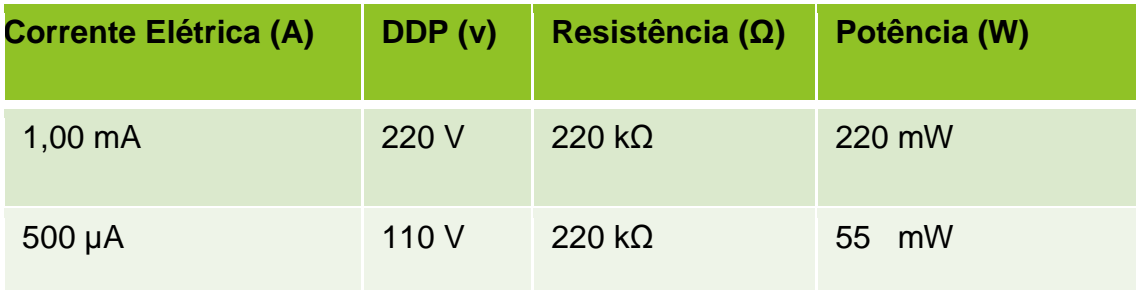

Tabela 4.7 - Relação entre corrente elétrica, ddp, resistência e potência elétrica

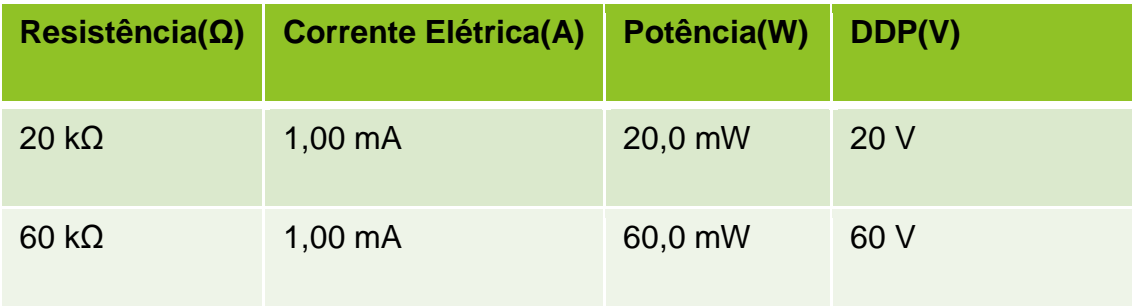

Tabela 4.6 - Completa referente à primeira montagem

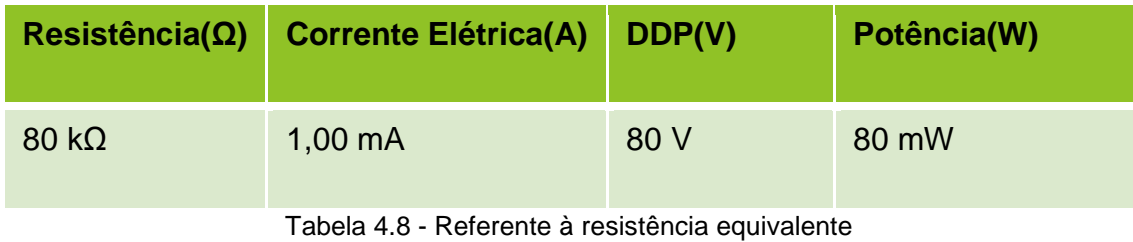

<span id="page-29-0"></span>2ª Montagem

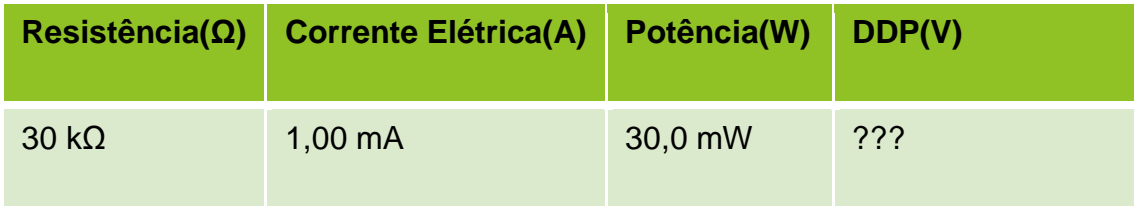

<span id="page-30-0"></span>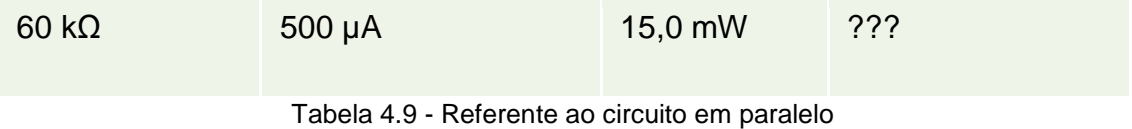

Os alunos utilizaram a atividade 1 para calcular a ddp:

| Resistência( $\Omega$ ) | <b>Corrente Elétrica(A)</b> | Potência(W) | DDP(V)          |
|-------------------------|-----------------------------|-------------|-----------------|
| $30 k\Omega$            | $1,00 \text{ mA}$           | 30,0 mW     | 30 <sub>V</sub> |
| $60 k\Omega$            | $500 \mu A$                 | 15,0 mW     | 30 V            |

Tabela 4.10 - Completa referente à segunda montagem

<span id="page-30-1"></span>Novamente analisando a tabela 4.10, os alunos devem chegar à conclusão que a ddp é a mesma nos dois componentes, que o maior resistor dissipa a menor potência. Analisando a montagem, podem perceber que a corrente elétrica total é dividida para cada resistor:

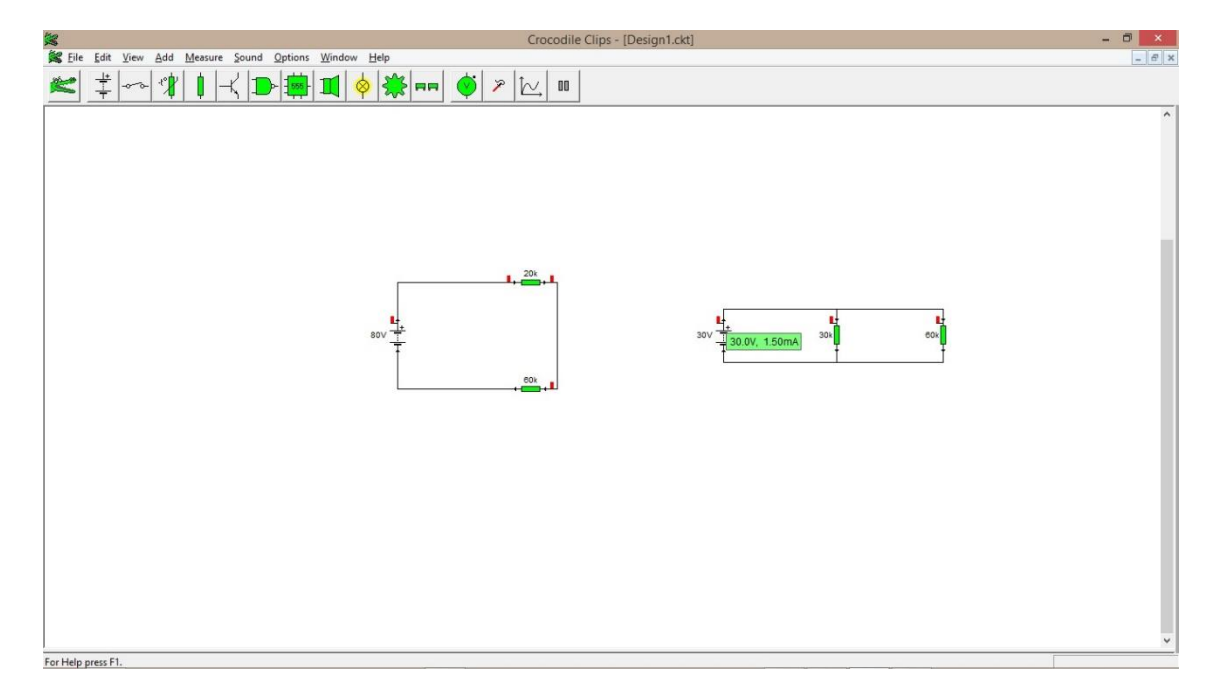

Figura 4.11 - Amperagem e ddp no circuito em paralelo

Assim;

$$
I_T = I_1 + I_2
$$

Como

$$
I=\frac{U}{R}
$$

Tem-se

$$
\frac{U_T}{R_{eq}} = \frac{U_1}{R_1} + \frac{U_2}{R_2}
$$

Por fim

$$
\frac{1}{R_{eq}} = \frac{1}{R_1} + \frac{1}{R_2}
$$
 (eq 6)

Apresentando a associação como uma associação em série. Monta-se uma nova tabela (tabela 4.11 com os valores totais do circuito:

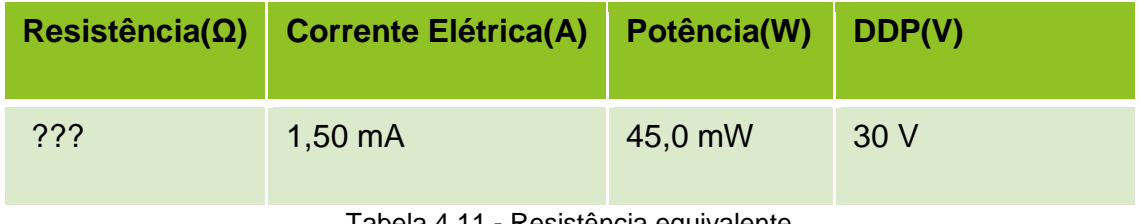

Tabela 4.11 - Resistência equivalente

<span id="page-31-0"></span>Para que sejam capazes de calcular a resistência equivalente, tabela 4.12:

<span id="page-31-1"></span>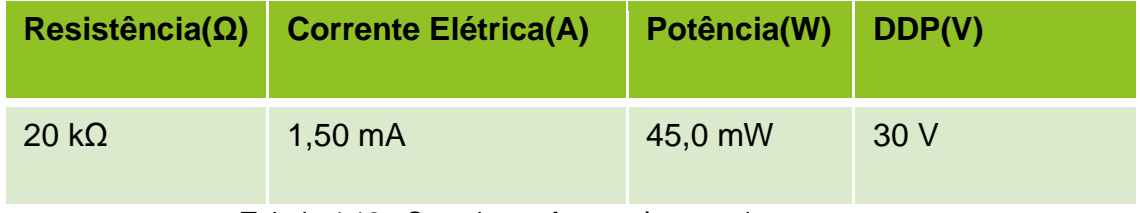

Tabela 4.12 - Completa referente à segunda montagem

Por fim, os alunos devem ser levados, a partir dos dados, a ver que a resistência equivalente é menor do que resistência do menor resistor.

#### <span id="page-33-0"></span>**CAPITULO 6**

#### **DISCUSSÕES E RESULTADOS**

Vale a pena ressaltar que a utilização do software em salas de aula tem como um dos pontos positivos a integração dos alunos com a tecnologia, esse fato pode ser um ponto importante para que o material se torne potencialmente significativo.

O presente minicurso foi aplicado para 10 professores da rede pública do estado do Paraná e para 2 professores do ensino superior privado. A fim de enfatizar a validade do minicurso, ele foi aplicado em uma turma do terceiro ano do ensino médio numa escola pública no município de Maringá e em uma turma do segundo ano de Engenharia Civil de uma universidade particular do mesmo município.

A avaliação da viabilidade do presente trabalho foi feita através de um questionário, apêndice B, no qual continham perguntas referentes a vários aspectos como: a qualidade do minicurso, o nível de aprofundamento do tema abordado, os pré-requisitos necessários para que os alunos possam ter um aproveitamento satisfatório desta metodologia de ensino, e ainda foram abordados os pontos negativos que levariam o insucesso do estudo.

Todos os presentes acreditam que o minicurso é eficaz no ensino de eletrodinâmica, pois é apresentado de forma lúdica e clara. A respeito da utilização do software em sala de aula, foi levantada a questão sobre sua plataforma de uso ser apenas o Windows, logo havia algum tipo de problema em se utilizar em escolas públicas, pois estas se utilizam da plataforma Linux. De fato, isto poderia ser um problema, inicialmente, e a forma mais eficaz de se solucionar o problema de início seria a adoção, por parte do professor, de um notebook.

Outro ponto apontado como importante foi a apresentação das equações a partir de dados experimentais. Muitas vezes os alunos recebem as equações prontas e apenas as aplicam, sem saber o porquê de tal equação ser escrita da forma em que está. Sobre este ponto, foi levantada a questão sobre a dificuldade dos alunos de interpretarem os dados e transformá-los em equações matemáticas. Realmente os professores de Física enfrentam problemas com a matemática que os alunos deveriam saber, mas infelizmente não dominam; na opinião do autor, tal forma de se apresentar o assunto só teria a contribuir para que eles possam assimilar equações a operações matemáticas. De fato, esse problema deverá aparecer na primeira experiência, mas será contornado ao decorrer das aulas.

Todos os presentes se mostraram interessados em apresentar tal trabalho em suas respectivas salas de aula, novamente deve-se ressaltar que o minicurso foi aplicado para alunos do ensino base pelo ministrante do minicurso e não pelos professores que participavam da formação. As escolas públicas da região de Maringá possuem Datashow, o que possibilitaria o professor a expor as aulas em um telão para que a turma possa acompanhar a utilização do software e assim possibilite a aplicação da aula. Em seguida, foram mostrados os resultados obtidos na aplicação do minicurso para alunos do ensino médio e do ensino superior. Tais dados não são apresentados neste trabalho pois o objetivo de apresentar tais dados foram obtidos através de observação feitas em sala de aula. Para o caso do ensino médio, foram necessárias 4 aulas para que o conteúdo pudesse ser abordado de forma satisfatória. Como o objetivo deste trabalho é focar na formação de professores, não foi aplicado teste ou questionário para os alunos. Porém algumas observações a respeito das aulas não podem ser ignoradas.

O professor da disciplina informou que em média gasta de 6 a 8 aulas para ministrar todo o conteúdo abordado no minicurso, com isso percebe-se que se pode economizar até 50% do tempo inicial utilizando esta ferramenta. Além do tempo ganho ao ministrar a aula utilizando o programa outro ponto positivo é o aumento do interesse dos alunos pelo conteúdo. O fato de se utilizar um computador para o desenvolvimento das atividades motivou a parcela dos alunos que normalmente mostra total desinteresse pela disciplina. Um outro ponto relevante é o fato de os alunos trabalharem em grupo, assim as dúvidas que apareceram durante as aulas eram, em parte, tiradas pelos próprios alunos pertencentes aos grupos. O fato das equações serem mostradas a partir de dados experimentais, simulados, a partir de tabelas mostrou-se eficiente para uma aceitação dos alunos de como calcular as grandezas físicas envolvidas. Outra observação de fundamental importância foi o fato de que muitos alunos introvertidos que normalmente não participam ativamente da aula deram contribuições significativas como, por exemplo, maneiras mais eficientes de se organizar os dados em tabelas.

Apesar de não ter sido aplicado um teste aos alunos, foi possível observar uma maior facilidade em se trabalhar como o tema, fato que está ligado diretamente ao convívio do aluno com o mundo digital.

No caso dos alunos do curso de Engenharia Civil, o tempo gasto foi o mesmo para o ensino médio, ou seja, 4 aulas. No caso do ensino superior, não houve ganho de tempo, pois, segundo o professor, este é o tempo médio que se é gasto para ministrar tal parte do conteúdo. A vantagem está no fato de que os alunos se mostraram mais interessados nesta abordagem do que na abordagem tradicional. Como já se sabe, no ensino superior durante aulas de Física sempre é abordada a dedução de equações, porém esta forma apresentada no minicurso se mostrou mais interessante por grande parte dos alunos. Assim como os alunos do ensino médio, os alunos do curso de Engenharia Civil demonstraram uma satisfação ao se trabalhar a dedução de equações na forma de tabelas utilizando valores numéricos. Novamente enfatiza-se que não foi aplicado nenhum questionário ou teste para os alunos, devido ao foco do trabalho; todas as conclusões a respeito da aceitação por parte dos estudantes foram tiradas a partir de comentários durante a aula e na percepção do professor, na diminuição da dificuldade na hora de resolver exercícios presentes no livro didático.

Após mostrar estas duas experiências para os professores presentes, eles responderam às duas últimas perguntas do questionário baseando-se em suas experiências docentes durante a carreira, pois nenhum deles teve tempo hábil, após o minicurso, para aplicar o método em suas salas de aulas. Alguns dos professores garantiram que irão aplicar ainda este ano; isto será possível devido ao atraso no calendário letivo do ensino fundamental e médio no estado do Paraná.

É provável que o minicurso, usando o software crocodile, quando aplicado com alunos do ensino médio se obtenha evidências de aprendizagem significativa em eletrodinâmica. No entanto, esta primeira experiência restringiua professores de ensino médio e superior.

### <span id="page-36-0"></span>**REFERÊNCIAS BIBLIOGRÁFICAS**

ALMEIDA JÚNIOR, JOÃO DE A. A evolução do ensino de Física no Brasil. *Revista de Ensino de Física*, v.1, n. 2, 45-58, outubro/1979.

ALMEIDA JÚNIOR, J. A. A evolução do ensino de Física no Brasil – 2a. parte. *Revista de Ensino de Física*, v.2, n. 1, 55-73, p. 45-58, fevereiro/1980.

FERNANDES, A. M. *A construção da ciência no Brasil e a SBPC*. Brasília: Editora Universidade de Brasília, 2a. Edição, 2000, 292p.

KRASILCHIK, M. Formação de professores e ensino de Ciências: tendências nos anos 90. In: MENEZES, L. C. (Org.) *Formação continuada de professores de Ciências*. OEI/NUPES. Campinas: Autores Associados. 1996, p.135-40.

LEMGRUBER, M. S. *A Educação em Ciências físicas e biológicas a partir das teses e dissertações (1981 a 1995*): uma história de sua história. [Doutorado em Educação] Faculdade de Educação. Universidade Federal do Rio de Janeiro. Rio de Janeiro, 1999, 184p. [Orientador: José Silvério Baia Horta]

LORENZ, K. M. e BARRA, V. Produção de materiais didáticos de Ciências no Brasil, período: 1950 a 1980. *Ciência e Cultura*, v. 38, n. 12. Dezembro/1986.

MOREIRA, M. A. Ensino de Física no Brasil: retrospectiva e perspectivas. *Revista Brasileira de Ensino de Física*, v. 22, n. 1, março/2000, p.94-99.

MOREIRA, M. A. *Resumos de trabalhos do Grupo de Ensino do Instituto de Física da UFRGS (1967-1977)*. Compilado por M.A. Moreira. Publicação interna. Instituto de Física, Universidade Federal do Rio Grande do Sul, 1977, 63p.

NARDI, R. Memórias da educação em ciências no Brasil: A pesquisa em ensino de física. Investigações em Ensino de Ciências – V10(1), pp. 63 -101, 2005.

PERNAMBUCO, M. M. C. A. e SILVA, F. W. V. Uma retomada histórica dom Ensino de Ciências. *Atas...* Simpósio Nacional de Ensino de Física, VI, p. 116- 125. Sociedade Brasileira de Física, Niterói, Rio de Janeiro, 1985.

POZO, Juan Ignácio. *Teorias Cognitivas da aprendizagem*. 3. ed. Porto Alegre: Artmed, 1998.

PRÄSS, ALBETO RICARDO. Teorias de Aprendizagem. 1. Ed. ScriniaLibris.com, 2012.

OSTERMANN, FERNANDA; CAVALCANTI, C. J DE HOLANDRA. Teorias de Aprendizgem. Universidade Federal do Rio Grande do Sul, 2010.

VASCONCELOS, CLARA; PRAIA, J. FÉLIX; ALMEIDA, L. S. Teorias de aprendizagem e o ensino/aprendizagem das ciências: da instrução à aprendizagem. Psicologia Escolar e Educacional, 2003, vl 7, n1, p 11-19.

## <span id="page-38-0"></span>**APÊNDICE A**

Questionário sobre temas de Física 3ª série do Ensino Médio

Com base no PCN de Física e as eventuais situações de sala de aula responda o questionário abaixo:

## **1. Qual(ais) livro(s) didático(s) é(são) utilizado(s) nas aulas?**

( ) *Compreendendo a Física*, Alberto Gaspar, Editora Ática

( ) *Curso de Física*, Antônio Máximo Ribeiro da Luz e Beatriz Alvarenga Alvarez, Editora Scipione

( ) *Conexões com a Física*, Blaidi Sant'Anna, Glória Martini, Hugo Carneiro Reis e Walter Spinelli, Editora Moderna

( ) *Física– ciência e tecnologia*, Carlos Magno A. Torres, Nicolau Gilberto Ferraro e Paulo Antonio de Toledo Soares, Editora Moderna

( ) *Quanta Física*, Carlos Aparecido Kantor, Lilio Alonso Paoliello Junior, Luis Carlos de Menezes, Marcelo de Carvalho Bonetti, Osvaldo Canato Junior e Viviane Moraes Alves, Editora PD

( ) *Física*, Gualter, Helou e Newton, Editora Saraiva

( ) *Física aula por aula*, Benigno Barreto Filho e Claúdio Xavier da Silva, Editora FTD

( ) *Física e realidade*, Aurélio Gonçalves Filho e Carlos Toscano, Editora Scipione

( ) *Física em contextos –pessoal– social– histórico*, Alexander Pogibin, Maurício Pietrocola, Renata de Andrade e Talita Raquel Romero, Editora FTD

( ) *Física para o ensino médio*, Fuke e Kazuhito, Editora Saraiva

 $($   $)$  Outro. Qual(ais)?

### **2. Qual(ais) o(s) motivo(s) que levou(aram) à escolha deste(s) material(ais)?**

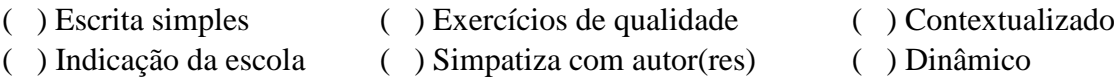

**3. Segundo a sequência 3 do PCN de Física, sugere-se a abordagem de: Equipamentos elétricos e telecomunicações no 1º semestre e Matéria e Radiação no 2º semestre. Quais dos conteúdos a seguir geralmente são abordados em seu plano de ensino?**

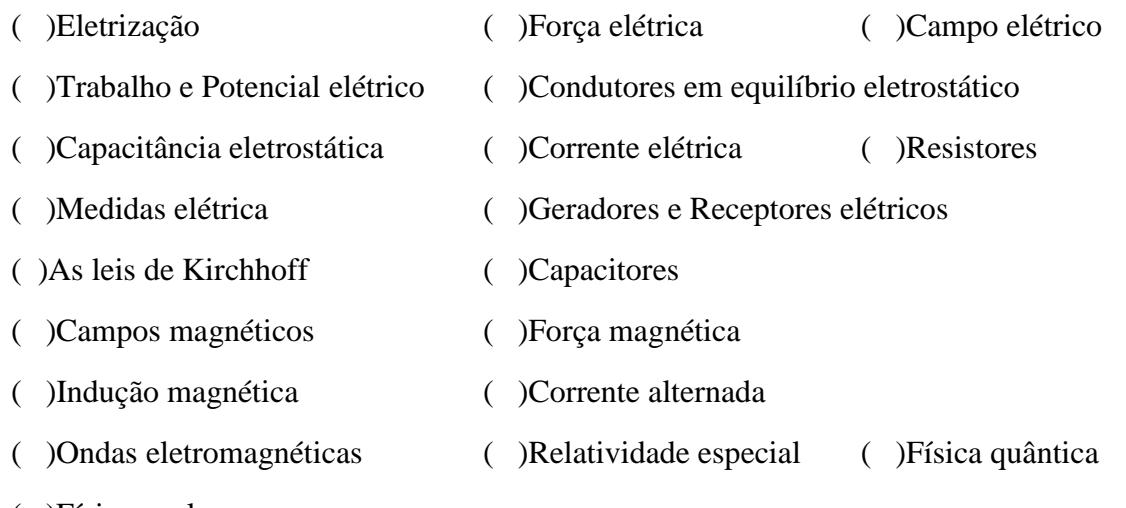

( )Física nuclear

**4. Dos temas acima que não foram abordados, qual(ais) os motivos que mais contribuem para que os mesmos não sejam abordados. Classifique como 10 (muito relevante) e 1 (pouco relevante)**

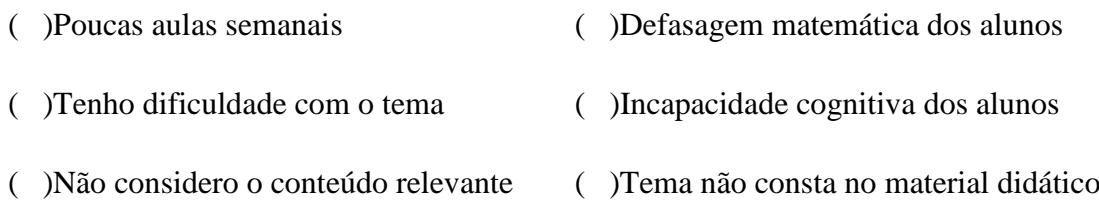

## **5. Você conhece algum projeto ou programa de ensino de Física?**

( )Sim ( ) Não

## **6. Já tentou aplicar alguma técnica diferenciada de ensino de Física em suas aulas?**

( )Sim ( ) Não

## **7. Utiliza a experimentação como ferramenta didática?**

( )Sim ( ) Não

## **8. Se sim, com qual frequência?**

( ) Mensal ( )Bimestral ( ) Trimestral ( )Semestral

## **9. Voltaria a aplicar tal técnica?**

( )Sim ( ) Não

## **10. Se não, qual(ais) o(s) motivo(os) que impede(em) a utilização desta ferramenta?**

- ( ) A escola não possui laboratório ( ) A escola não possui ferramentas
- 
- ( ) Não há tempo hábil para tal atividade
- 
- ( ) Os alunos não se motivam ( ) Não sou a favor da experimentação

## <span id="page-41-0"></span>**APÊNDICE B**

### **Questionário sobre o minicurso de Eletrodinâmica**

**1.** Você acredita que tal método de ensino é eficaz no ensino aprendizagem de Eletrodinâmica?

( )SIM ( )NÃO

**2.** O minicurso é claro em suas demonstrações?

( )SIM ( )NÃO

**3.** Você aplicaria tal método em suas aulas?

( )SIM ( )NÃO

**4.** Você acredita que tal método de se apresentar a disciplina reduziria o tempo de exposição do conteúdo, se comparado com o método tradicional, ou até mesmo o método experimental?

( )SIM ( ) NÃO

**5.** Quantas aulas você normalmente gasta para ministrar o conteúdo apresentado no minicurso?

- $( ) 2$  aulas
- ( ) 3 aulas
- ( ) 4 aulas
- ( ) 4 aulas
- ( ) Outras. Quantas\_\_\_\_\_\_\_\_\_\_\_

**6.** Quantas aulas você acredita que gastará utilizando tal ferramenta de ensino?

( ) 2 aulas

- $( )$  3 aulas
- ( ) 4 aulas
- $( ) 4$  aulas
- ( ) Outras. Quantas\_\_\_\_\_\_\_\_\_\_\_

# <span id="page-42-0"></span>**APÊNDICE C**

**O MANUAL**

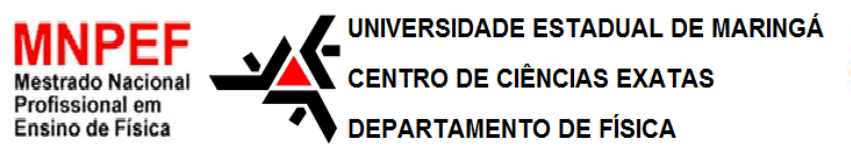

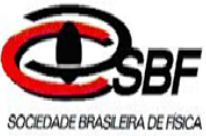

# **TEXTO DE APOIO AO PROFESSOR DE FÍSICA**

A Utilização do Programa *Crocodile Clips* como um Facilitador do Processo de Ensino Aprendizagem em Eletrodinâmica

Produto Educacional desenvolvido por: André da Paixão Gomes Texto desenvolvido sob orientação do Prof. Dr. Luciano Gonsalves Costa

> Maringá/PR Novembro/2016

## <span id="page-44-0"></span>**ROTEIRO PARA APLICAÇÃO DE UM MINI CURSO USANDO O SOFTWARE CROCODILE CLIPS**

Olá amigo professor, este material foi desenvolvido no intuito de auxiliar na atividade docente. A cada dia que se passa a exigência do cumprimento da grade escolar se torna maior e com o avanço de pesquisas que auxiliam no desenvolvimento da atividade docente a exigência por excelência se torna mais evidente.

Um dos intuitos deste material é apresentar uma forma diferenciada de se apresentar a eletrodinâmica de forma a inteirar o aluno no processo de formação das equações, além de apresentar o conteúdo de forma dinâmica, através de um software, e tem como grande diferencial a aplicação e uma vasta faixa do conteúdo programático com um tempo reduzido, em comparação aos métodos tradicionais.

### **1. Materiais**

Para que as atividades possam ser desenvolvidas de forma satisfatório é necessário a utilização dos seguintes materiais:

Um microcomputador/notebook munido do sistema operacional Windows XP ou superior

- Um programa para criar tabelas (Microsoft Office, Brooffice, etc...)
- O programa Crocodile Clips

#### [\(https://www.dropbox.com/s/eja36s4o9v607f5/CROCCLIP.EXE?dl=0\)](https://www.dropbox.com/s/eja36s4o9v607f5/CROCCLIP.EXE?dl=0)

#### **2. Pré-requisitos**

Para o bom andamento das atividades é indispensável que o aluno tenha o conhecimento prévio de alguns conceitos que serão abordados durante este minicurso.

Primeiramente é fundamental o que aluno tenha assimilado o conceito de corrente elétrica e os efeitos físicos relacionados à passagem da corrente elétrica através de um material. É importante que o aluno tenha contato com a definição de potência elétrica, não na forma matemática, mas apenas a parte conceitual. E para facilitar o desenvolvimento da parte matemática é de fundamental importância o conhecimento dos prefixos matemáticos gregos, já que os valores utilizados para corrente elétrica e resistência elétrica muitas vezes necessitam destes apoios.

**3. O programa**

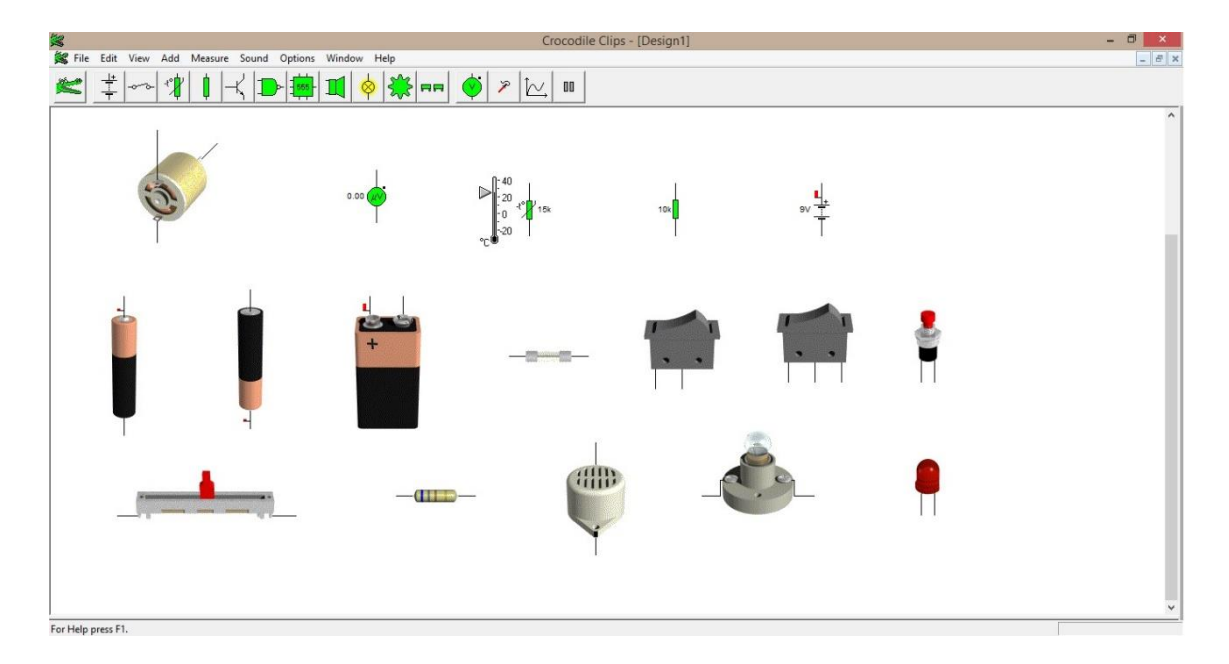

*Figura 1- O programa*

O Crocodile Clips possibilita trabalhar com componentes eletrônicos na forma de figuras ou na forma de símbolos, possibilitando que o aluno possa associar os símbolos às suas respectivas figuras.

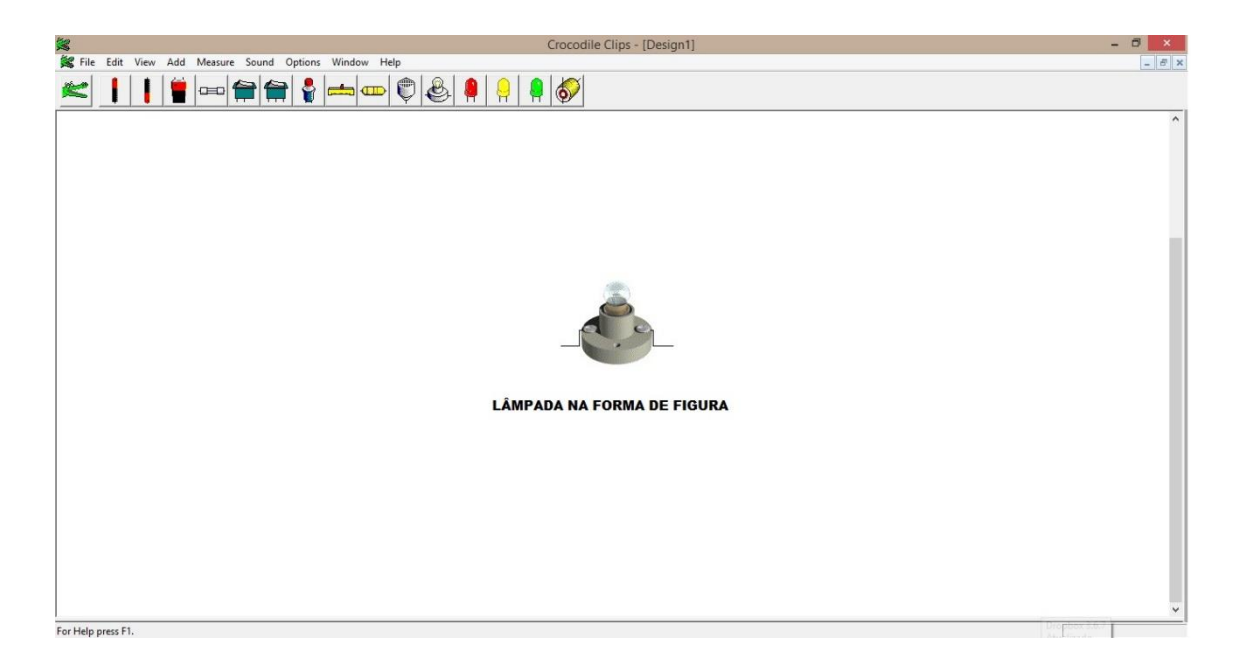

*Figura 2-Lâmpada na forma de figura*

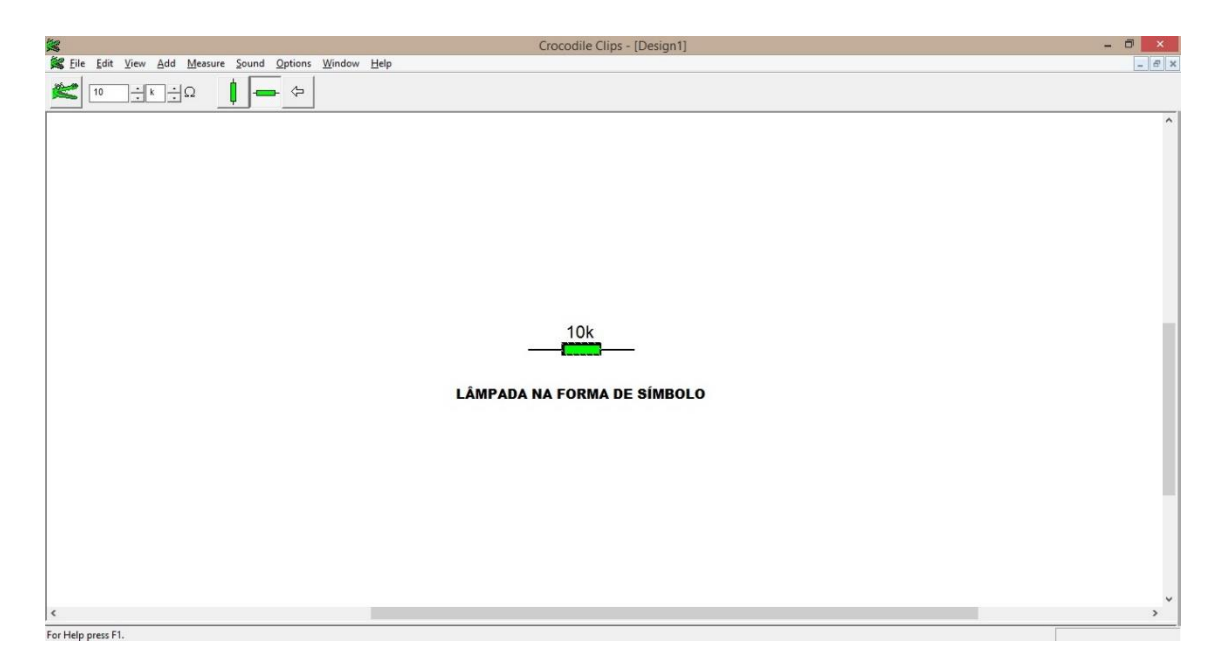

*Figura 3-Lâmpada na forma de símbolo*

Os recursos para se trabalhar na forma de figura são limitados, porém ao se transferir para símbolos pode-se alterar as características físicas dos componentes como: resistência, potência, etc. As mudanças podem ser acessadas a partir do menu na parte superior. Ao clicar em *VIEW* e posteriormente em *PICTURES*, conforme mostra a figura 4, terá as duas opções mencionadas, com a opção *PICTURES* selecionada os componentes estarão

disponíveis na forma de figura e com a opção *PICTURES* desmarcada os componentes serão utilizados na forma de símbolos:

|                                              | <b>《</b><br>《 File Edit <mark>View</mark> Add Measure Sound Options Window Help | Crocodile Clips - [Design1]                                                                                                    | $ 0$<br>$\mathbf x$ |
|----------------------------------------------|---------------------------------------------------------------------------------|----------------------------------------------------------------------------------------------------|---------------------|
|                                              |                                                                                 |                                                                                                    | $ e$ $x$            |
| $\checkmark$<br>監<br>$\checkmark$            | Animation<br>Component Values                                                   | $\begin{picture}(150,10) \put(0,0){\line(1,0){10}} \put(15,0){\line(1,0){10}} \put(15,0){\line(1,0){10}} \put(15,0){\line(1,0){10}} \put(15,0){\line(1,0){10}} \put(15,0){\line(1,0){10}} \put(15,0){\line(1,0){10}} \put(15,0){\line(1,0){10}} \put(15,0){\line(1,0){10}} \put(15,0){\line(1,0){10}} \put(15,0){\line(1,0){10}} \put(15,0){\line($ |                     |
| $\checkmark$                                 | Probes                                                                          |                                                                                                    | $\hat{\phantom{a}}$ |
| $\checkmark$                                 | Current Arrows<br>Logic Signals                                                 |                                                                                                    |                     |
| $\checkmark$<br>$\checkmark$<br>$\checkmark$ | <b>Bar Voltmeters</b><br>Handles<br>Force Arrows<br>Torque Arrows               |                                                                                                    |                     |
|                                              | <b>IEC Logic Symbols</b><br><b>IEC Analogue Symbols</b>                         |                                                                                                    |                     |
| $\checkmark$                                 | Dual Toolbar<br><b>Information Bubbles</b>                                      |                                                                                                    |                     |
| $\checkmark$                                 | Pictures                                                                        |                                                                                                    |                     |
| $\checkmark$                                 | Status Bar                                                                      |                                                                                                    |                     |
|                                              | Zoom (x2)                                                                       |                                                                                                    |                     |
|                                              |                                                                                 |                                                                                                    |                     |
|                                              |                                                                                 |                                                                                                    | $\checkmark$        |
|                                              | Choose components from the picture toolbar.                                     |                                                                                                    |                     |

*Figura 4-Recursos do programa*

Na figura 5 a seguir, aparece a opção de resistor selecionado, no modo símbolos, como já mencionado a maior vantagem de se trabalhar nesta forma é a possibilidades de se alterar o valor da resistência, como mostrado na figura:

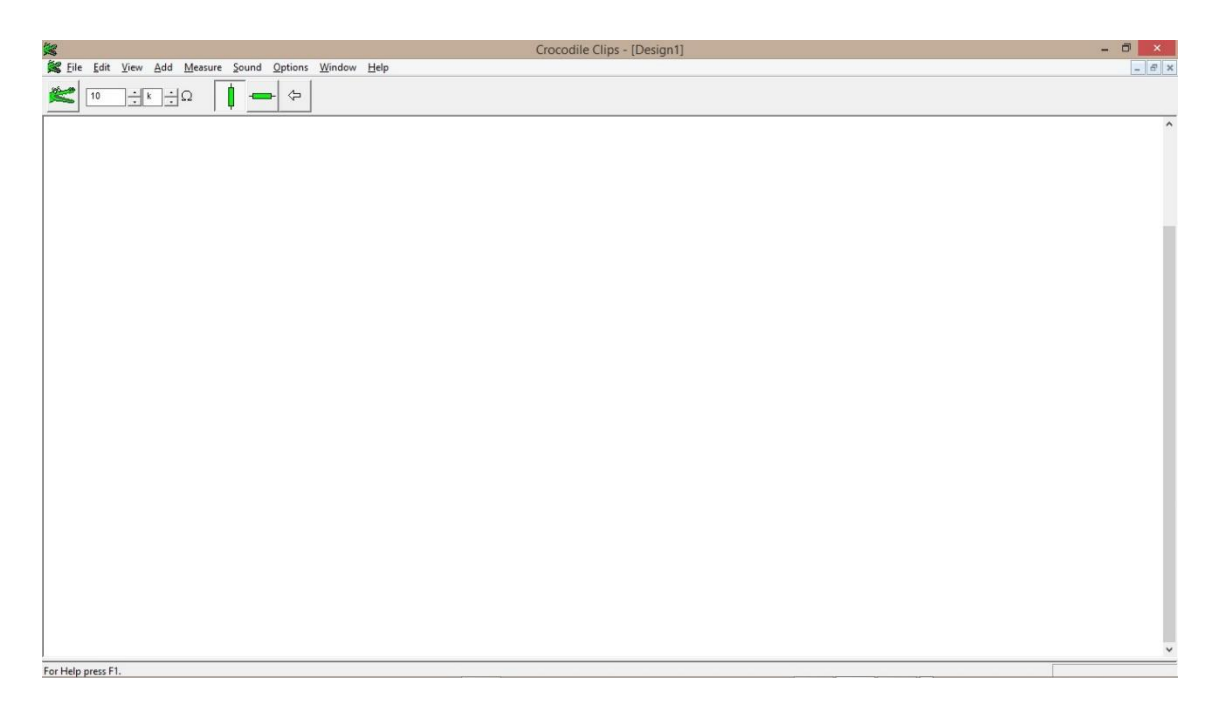

*Figura 5-Possibilidade de alterar a resistência*

Ao passar o mouse sobre os componentes escolhidos para a atividade, pode-se obter algumas informações, que servem para dizer como o circuito montado está reagindo:

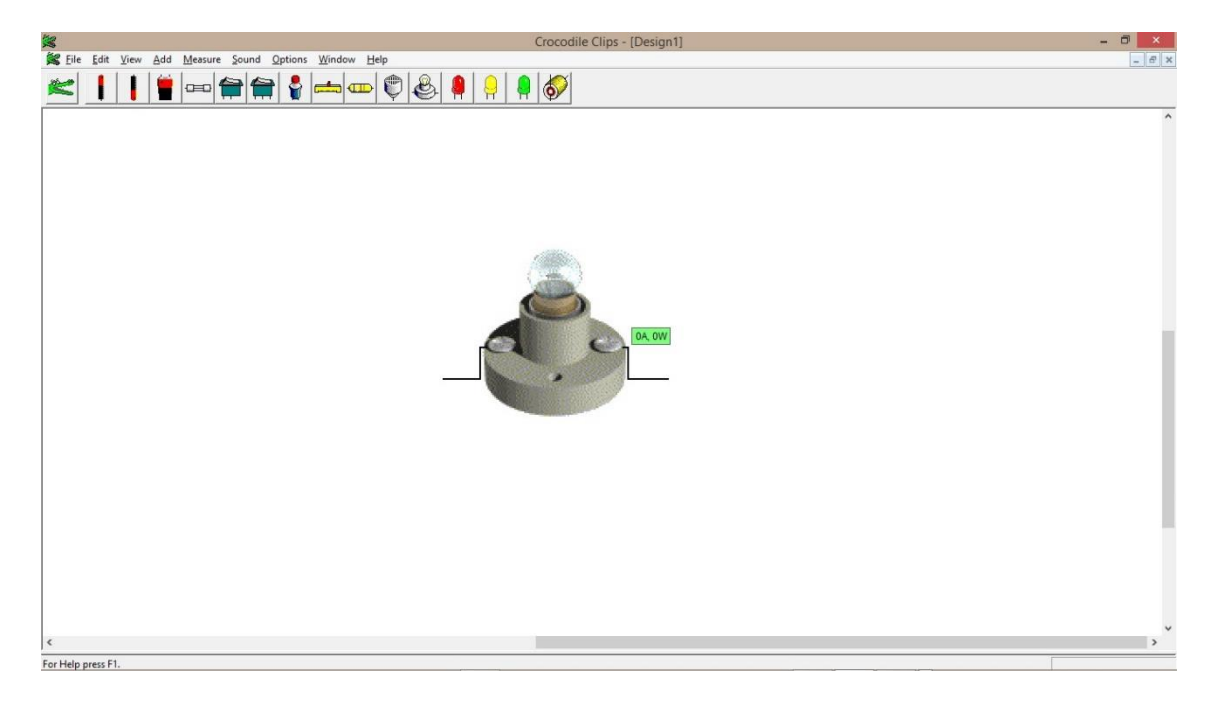

*Figura 6-Amperagem e potência de uma lâmpada*

Para criar uma conexão entre os componentes, através de um fio, basta dar um click na parte onde há interesse em começar a conexão e outro click na parte onde o circuito deverá ser fechado. A ligação entre componentes só é possível se o inicio é o fim do fio estiver ligado diretamente no componente em questão. Não é possível criar um fio sem que este comece e termine em um componente selecionado.

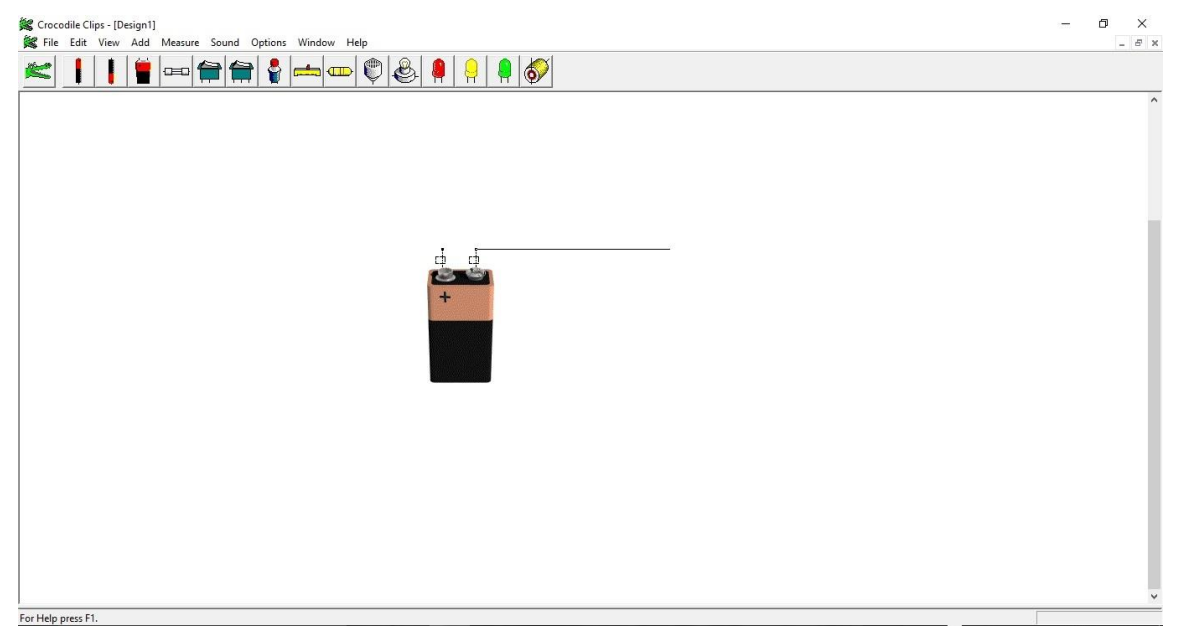

*Figura 7-Como montar os fios*

#### **4. Atividade exemplo**

Para ilustrar o quão poderoso pode ser este software se utilizada de forma correta, apresenta-se uma atividade que foi utilizada em turmas do terceiro ano do ensino médio e em uma turma de primeiro ano de engenharia elétrica.

Tenha em mente que independente da atividade escolhida sempre serão necessárias várias tabelas, podemos estipular um número aproximado de dez tabelas por experimento. Um bom modelo para tabelas pode ser o apresentado a seguir na tabela 1:

| Resistência( $\Omega$ ) | <b>Corrente Elétrica(A)</b> | Potência(W) | DDP(V) |
|-------------------------|-----------------------------|-------------|--------|
| $30 k\Omega$            | $1,00 \text{ mA}$           | 30,0 mW     | ???    |
| $60 k\Omega$            | $500 \mu A$                 | 15,0 mW     | ???    |

<span id="page-50-0"></span>*Tabela 4-Exemplo de tabela*

Nesse primeiro esquema, monta-se um circuito composto de uma lâmpada (resistor) e uma fonte. O intuito é mostrar para os alunos a relação que existe entre a ddp, corrente elétrica e a resistência.

Para conectar os componentes, basta clicar nas extremidades e em seguida arrastar o fio até a extremidade que deseja conectar.

Quando se posiciona o mouse sobre o fio formado, ele remete às informações referentes àquele local:

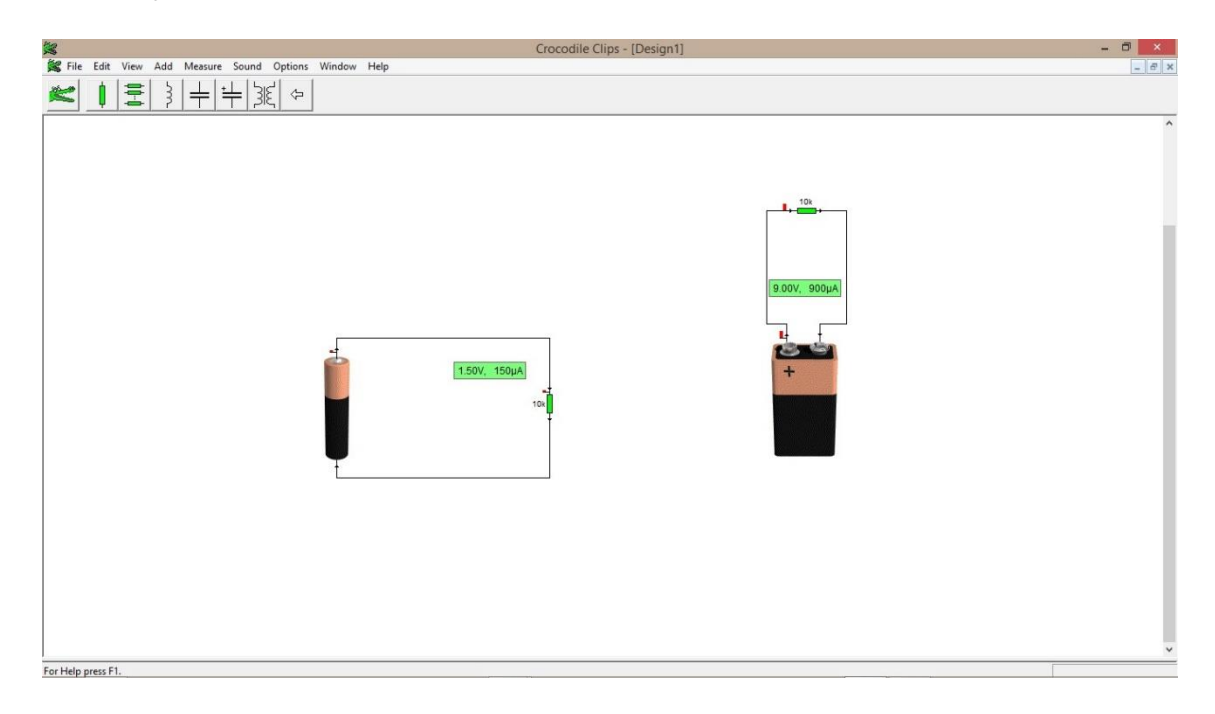

*Figura8-Primeira montagem*

Pode-se observar nas figuras que as informações recebidas são: corrente elétrica e ddp, a partir disso deve-se montar uma tabela com os resultados e levar os alunos à conclusão entre a relação que existe entre essas duas grandezas:

| <b>Corrente Elétrica (A)</b> | DDP(v) | Resistência ( $\Omega$ ) |
|------------------------------|--------|--------------------------|
| $150 \mu A$                  | 1,50V  | 10 $k\Omega$             |
| $900 \mu A$                  | 9,00V  | 10 $k\Omega$             |

Tabela 2 - Relação entre: Resistência, ddp e corrente elétrica

<span id="page-51-0"></span>A partir dos dados da tabela 2 leva-se o aluno a concluir a relação matemática que existe entre corrente elétrica, diferença de potencial e resistência elétrica. Concomitante deverá definir resistência elétrica: Resistência Elétrica = Diferença de potencial dividido por corrente elétrica

> $R=\frac{U}{I}$  $\frac{\partial}{\partial I}$ , ou ainda  $U = R \cdot I$

São muitas as possibilidades para se trabalhar com tal ferramenta. Juntamente com este material segue em anexo uma vídeo-aula com mais exemplos de como se trabalhar com tal ferramenta e dicas de atividades para serem aplicadas em sala de aula.

# **REFERÊNCIAS BIBLIOGRÁFICAS**

PROGRAMA, crocodiles cplis. Disponível em:< [http://www.sumdog.com/en/crocodile/>](http://www.sumdog.com/en/crocodile/). acesso em: 15/12/15

CONSTRUÇÃO DE MANUAIS. Disponível em:< [www.ehow.com.br/>](http://www.ehow.com.br/). acesso em: 16/02/16

LORENZ, K. M. e BARRA, V. Produção de materiais didáticos de Ciências no Brasil, período: 1950 a 1980. *Ciência e Cultura*, v. 38, n. 12. Dezembro/1986.